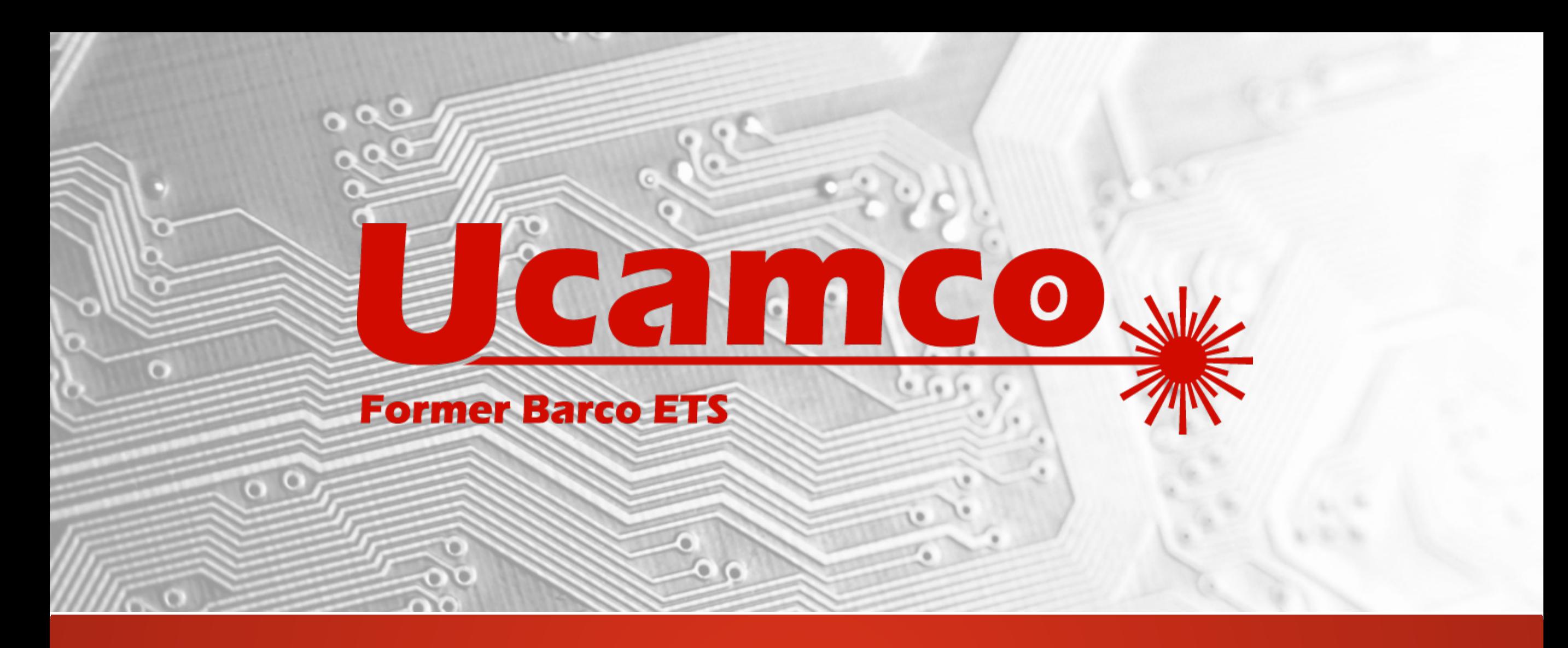

# Integr8tor v2019.03 Versionshinweise

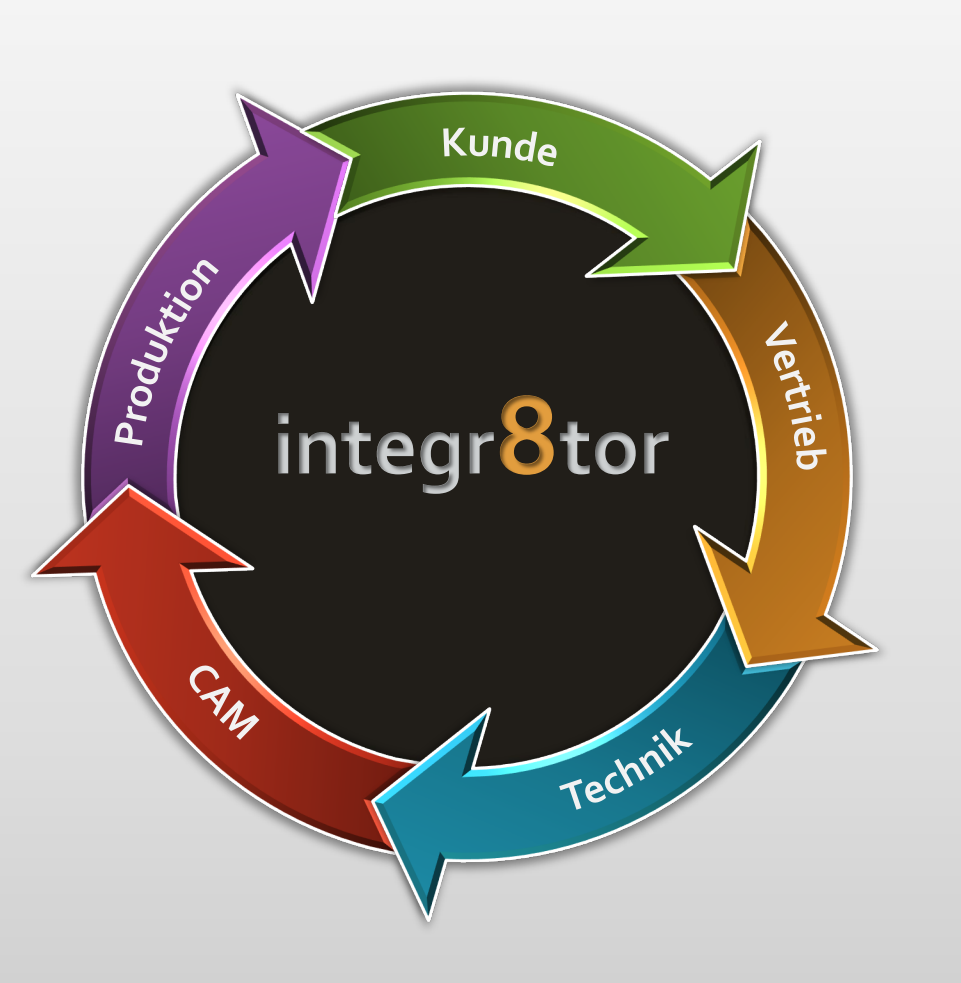

# Integr8tor **Datenanalyse leicht gemacht… integr8tor** v2019.03

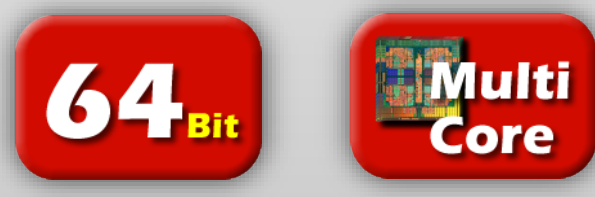

### Wir dienen unserem Kundenstamm mit regelmäßigen Updates

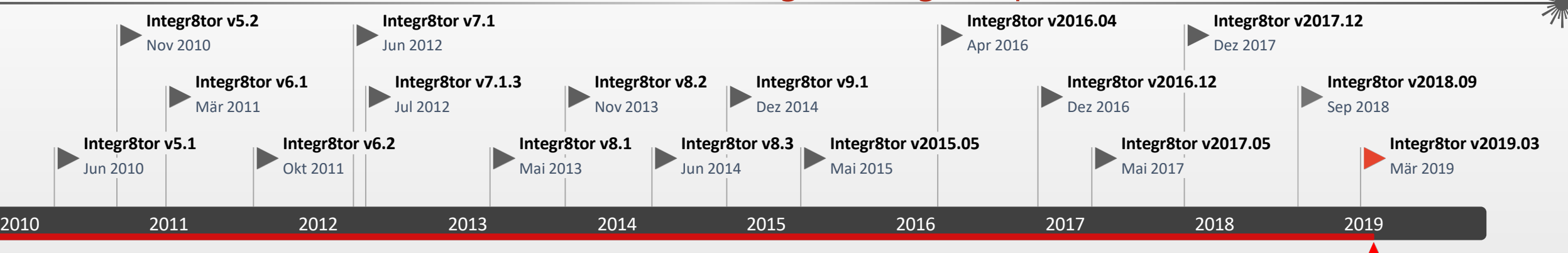

Today

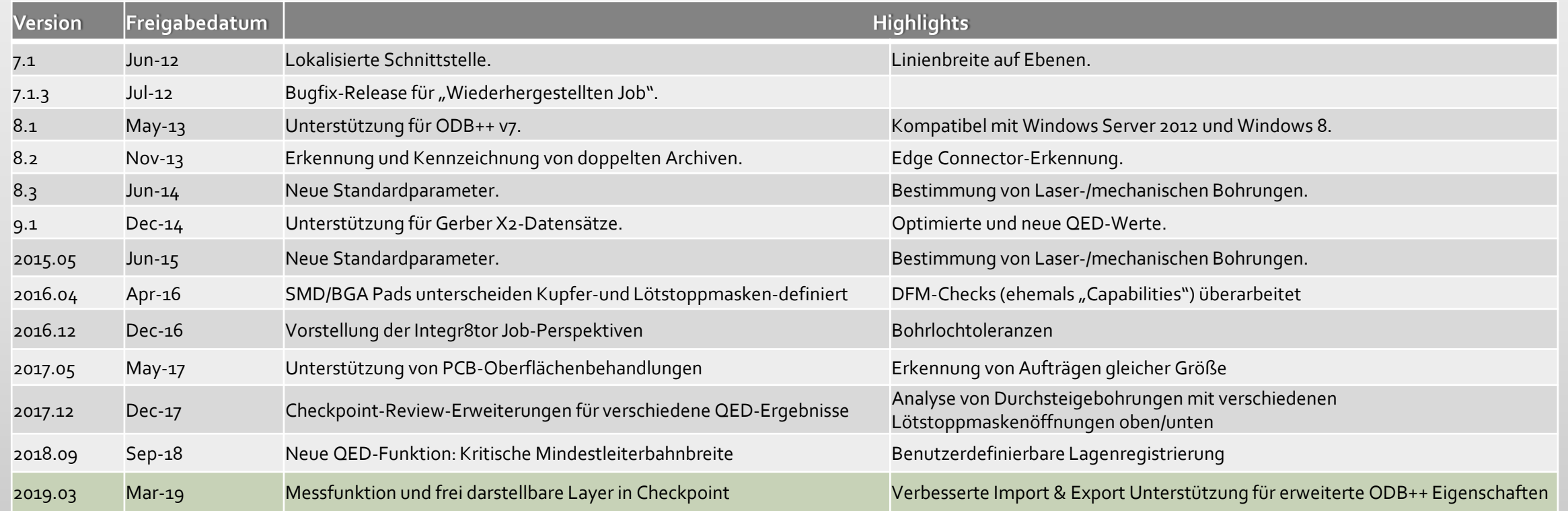

### Integr8tor v2019.03 Neue Funktionen – Übersicht

### Checkpoint / DFM Viewer Ergänzungen

- o Messfunktionen…
	- Objekt-zu-Objekt
	- $\triangleright$  Punkt-zu-Punkt
	- $\triangleright$  Restring
	- Outline-zu-outline
	- Abstand, Entfernung, Winkel
	- Zwischen Objekten auf unterschiedlichen Lagen
	- Anzeige des Messergebnisses auf dem Bildschirm

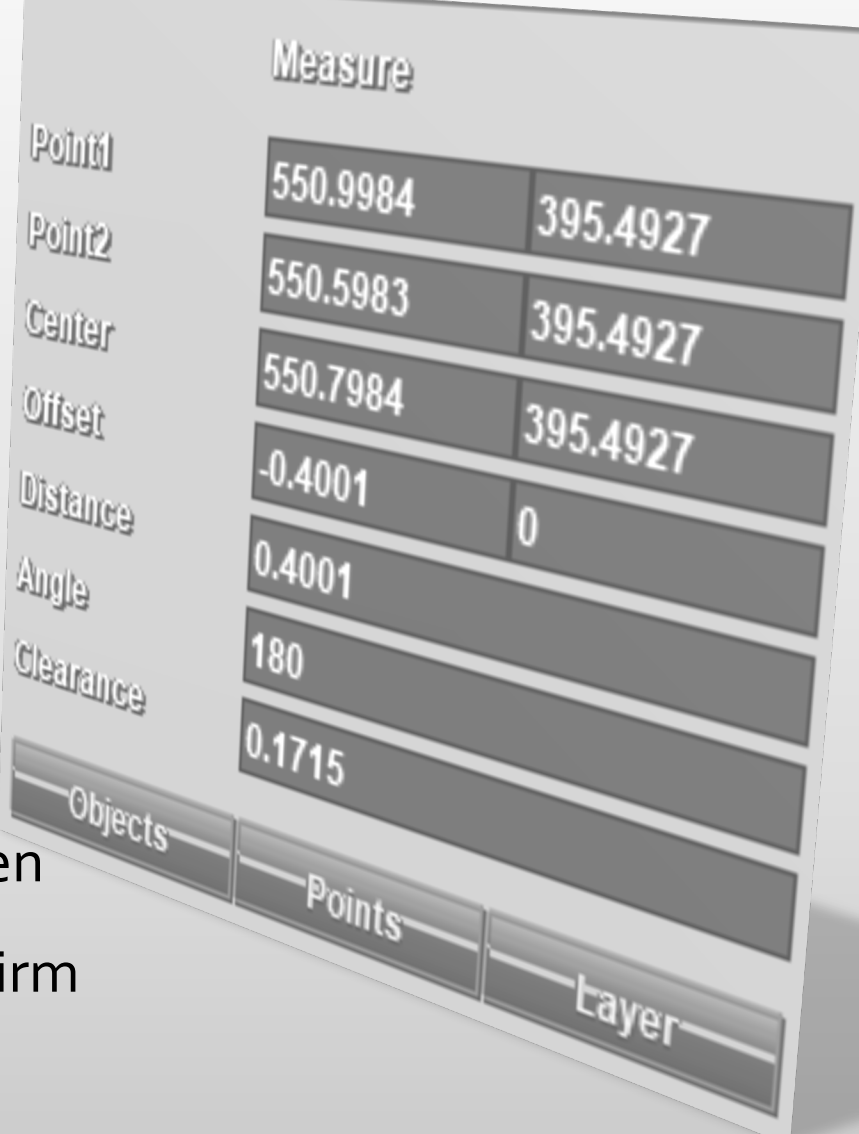

Point

Police

 $\mathbb{C}$ angr

Oilga

जागीर

### Integr8tor v2019.03 Neue Funktionen – Übersicht

### Checkpoint / DFM Viewer Ergänzungen

- o Objekt Snap Funktionen…
	- Zum Objekt-Zentrum
	- Zum Objekt-Endpunkt
	- **▶ Zum Objekt-Mittelpunkt**
	- **▶ Zum Schnittpunkt**
	- **▶ Zur Objekt-Kante**
	- Zu Objekten auf unterschiedlichen Lagen
	- Tastaturkürzel

…

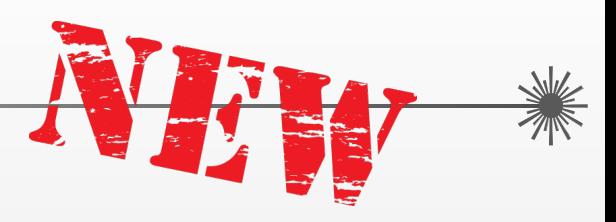

Neue Funktionen – Übersicht Checkpoint / DFM Viewer Ergänzungen

Integr8tor v2019.03

- o Anzeige multipler Lagen…
	- $\triangleright$  Bis zu 5 Lagen
	- $\triangleright$  Frei wählbar
	- Untereinander / Überlappend / gemischte Farben
- o mehrere Anzeigevarianten der Daten…
	- $\triangleright$  Skelettiert
	- Außenlinien
	- Gefüllt

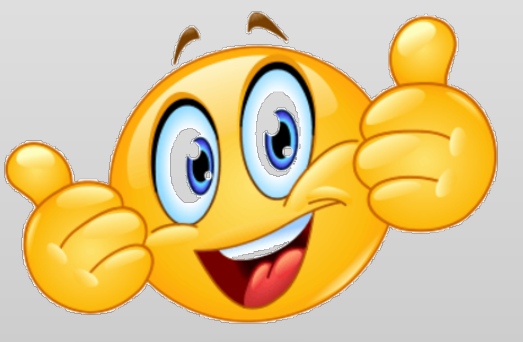

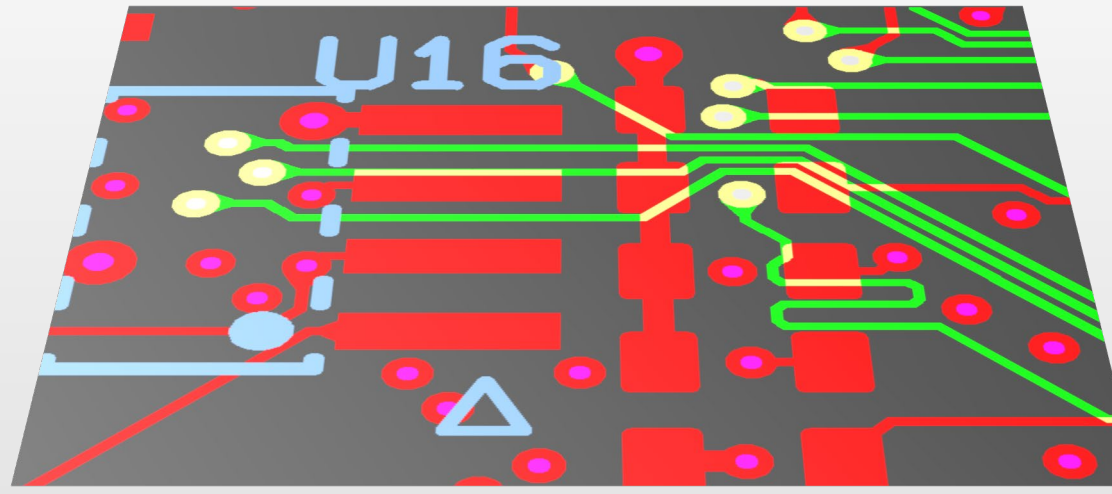

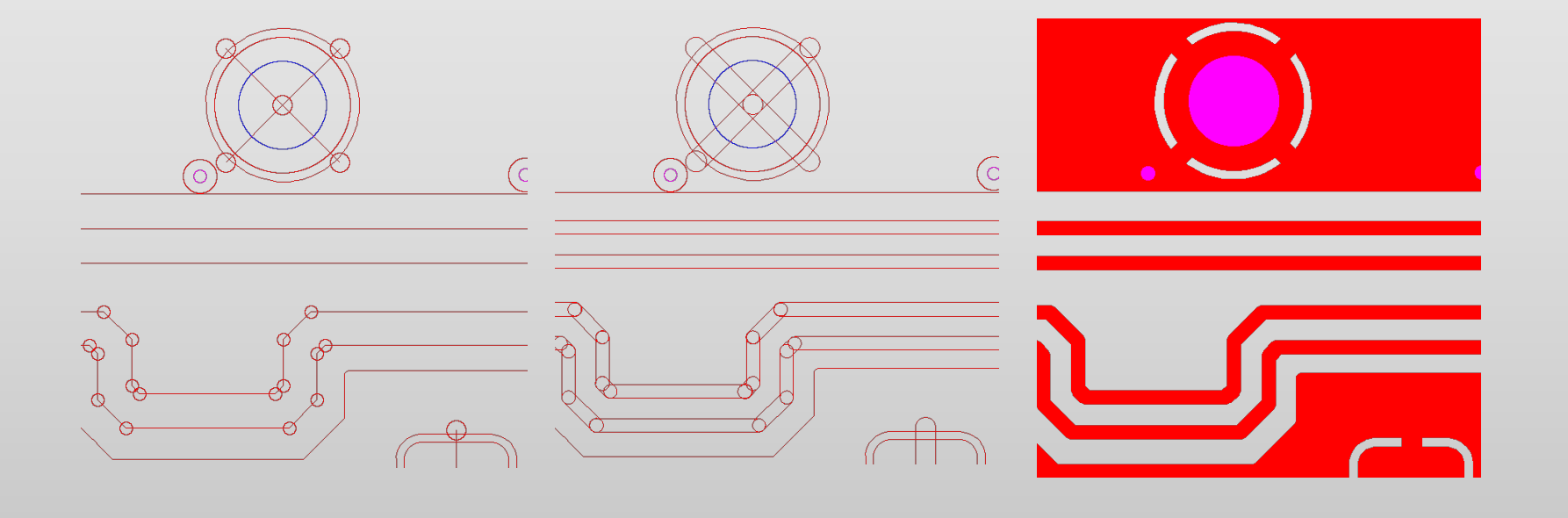

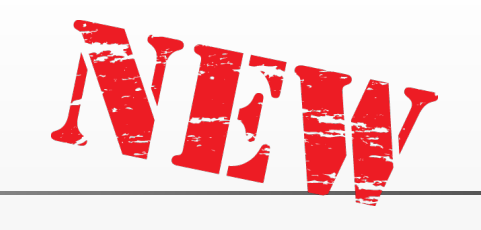

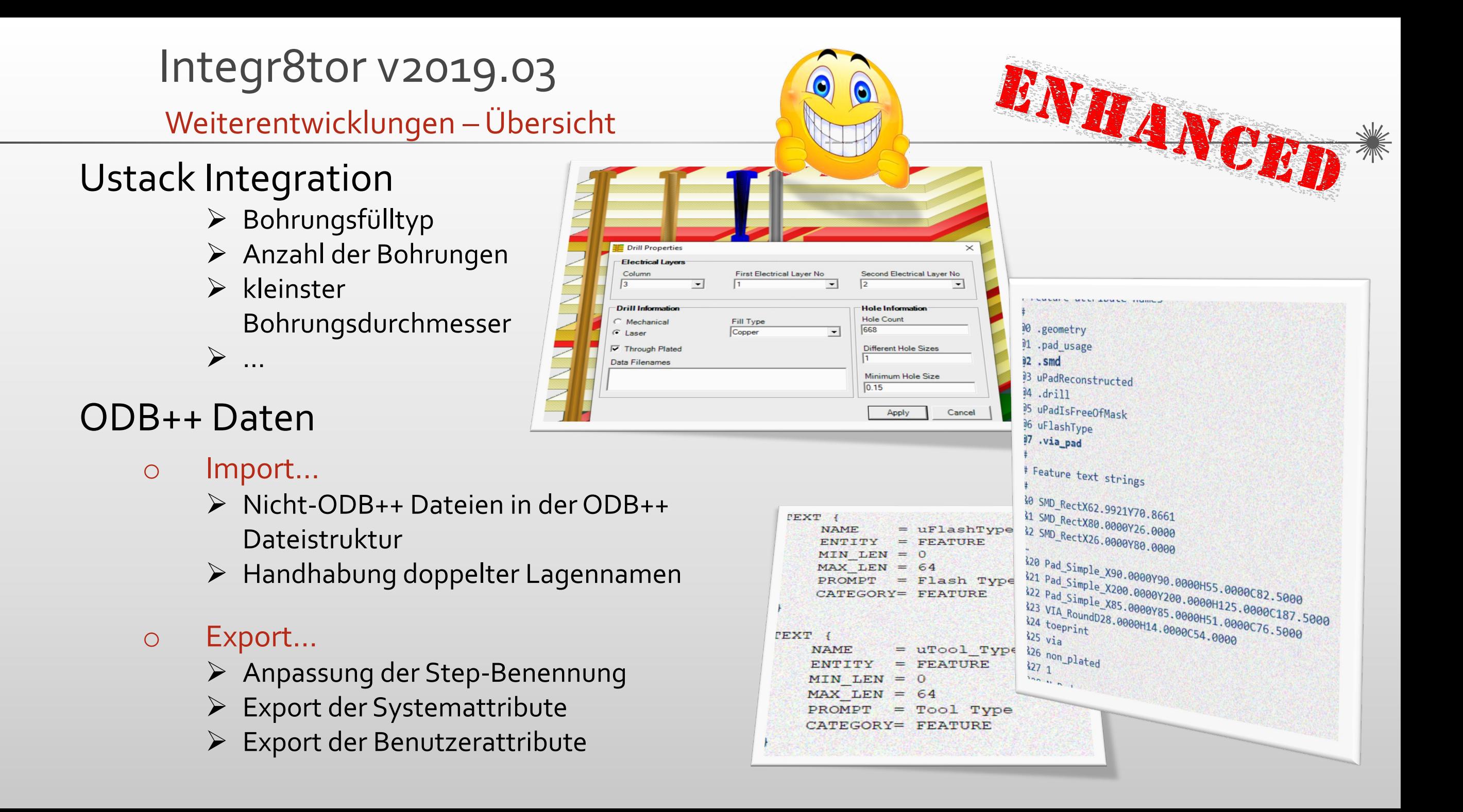

### Integr8tor v2019.03 Weiterentwicklungen – Übersicht

### Ablauf

- o Leistungssteigerungen…
	- ▶ Same-Net-Spacing-Berechnung von Spulen
	- Datensätze mit vielen gezeichneten Objekten
	- Schraffierte (hatched/crosshatched) Kupferfüllungen
	- Beseitigung der Mehrfachverwendung des Umbenennungs-Skripts

### o Fräsprogramme

- verbessertes Erkennen und Einlesen von Fräsprogrammen
- Erkennung der Kompensation für eine verbesserte Outlinebestimmung

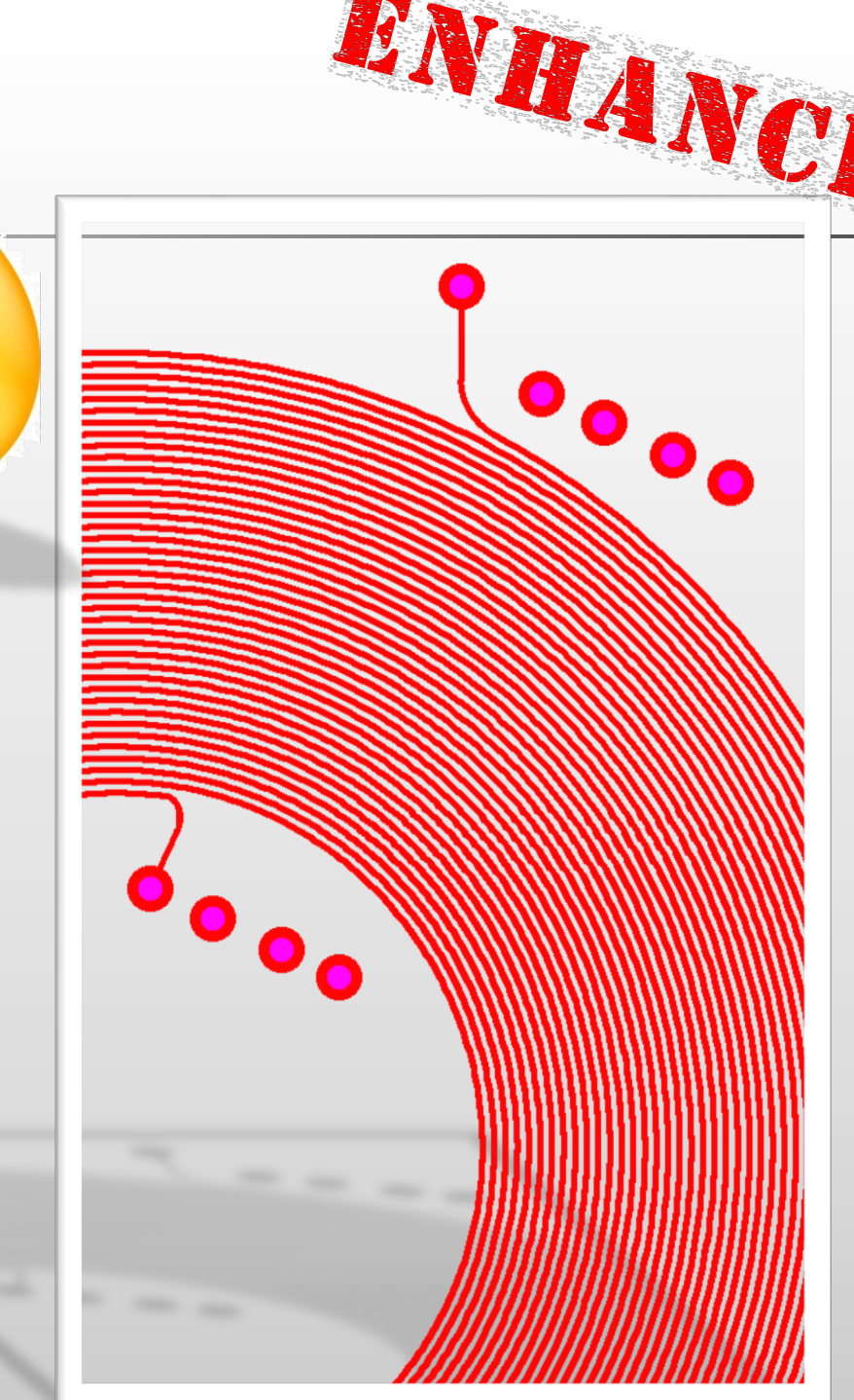

### Integr8tor v2019.03 Weiterentwicklungen – Übersicht

### Ablauf

- o Verschiedenes
	- $\triangleright$  extra.drawing als Subclass
	- Erweiterung mit neuen Versionen der Eagle.dtd XML Spezifikation
	- Cockpit mit japanischer Regionalisierung
	- ▶ Stabilere Handhabung von QEDLayout.xml Unstimmigkeiten
	- Verbesserung der automatischen Stackup-Erkennung
	- Gleichmäßigere Berechnung der Bohrlochdichte
	- Verbesserte Kantensteckererkennung
	- ▶ BGA-Erkennung erweitert
	- Ergänzung von Job Kommentaren aus Skripts

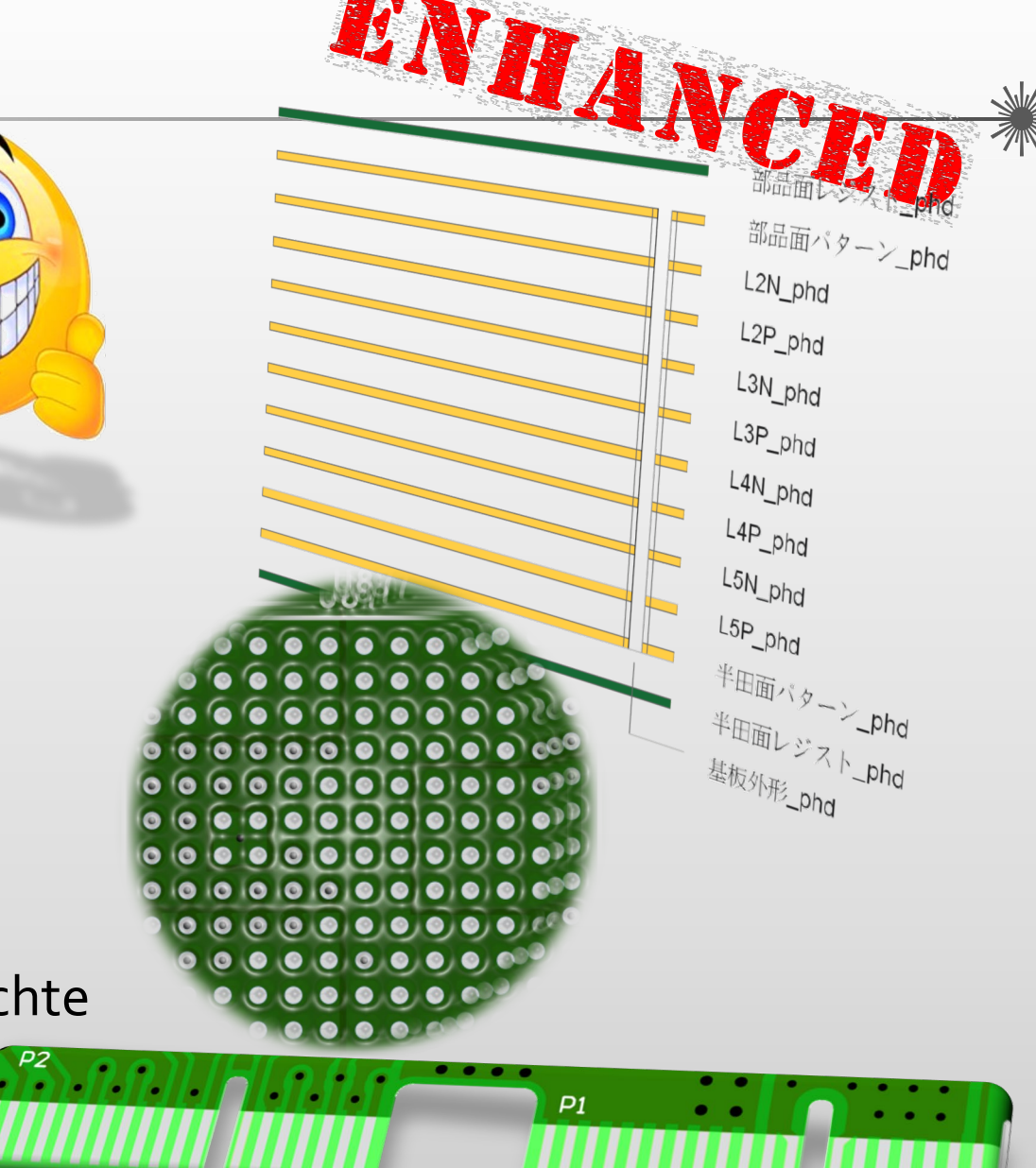

### Integr8tor v2019.03 Code fixes

V2019.03 beinhaltet eine Reihe von Korrekturen an Problemen, die Sie an unsere Hotline gemeldet haben.

Ausführliche Informationen finden Sie im letzten Kapitel dieser Versionshinweise.

Wir möchten uns bei Ihnen bedanken, dass Sie uns mit Ihren Bemühungen unterstützt haben , aus einem großartigen Produkt ein hervorragendes Produkt zu machen.

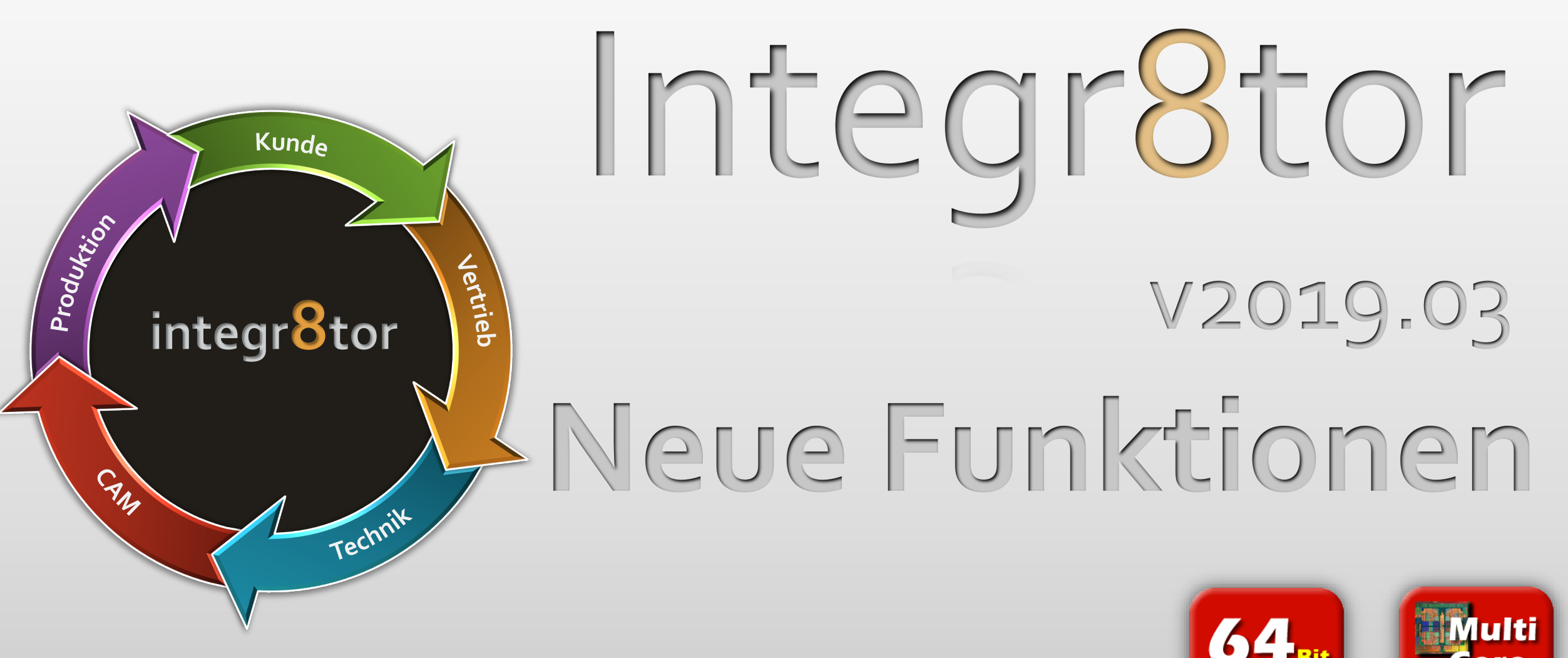

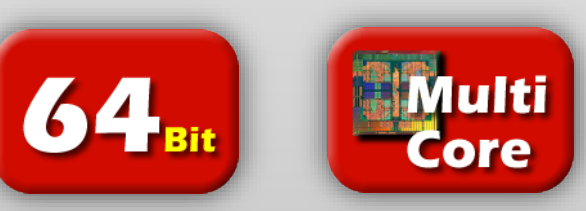

### Neue Funktionen – Checkpoint / DFM Viewer Messfunktion

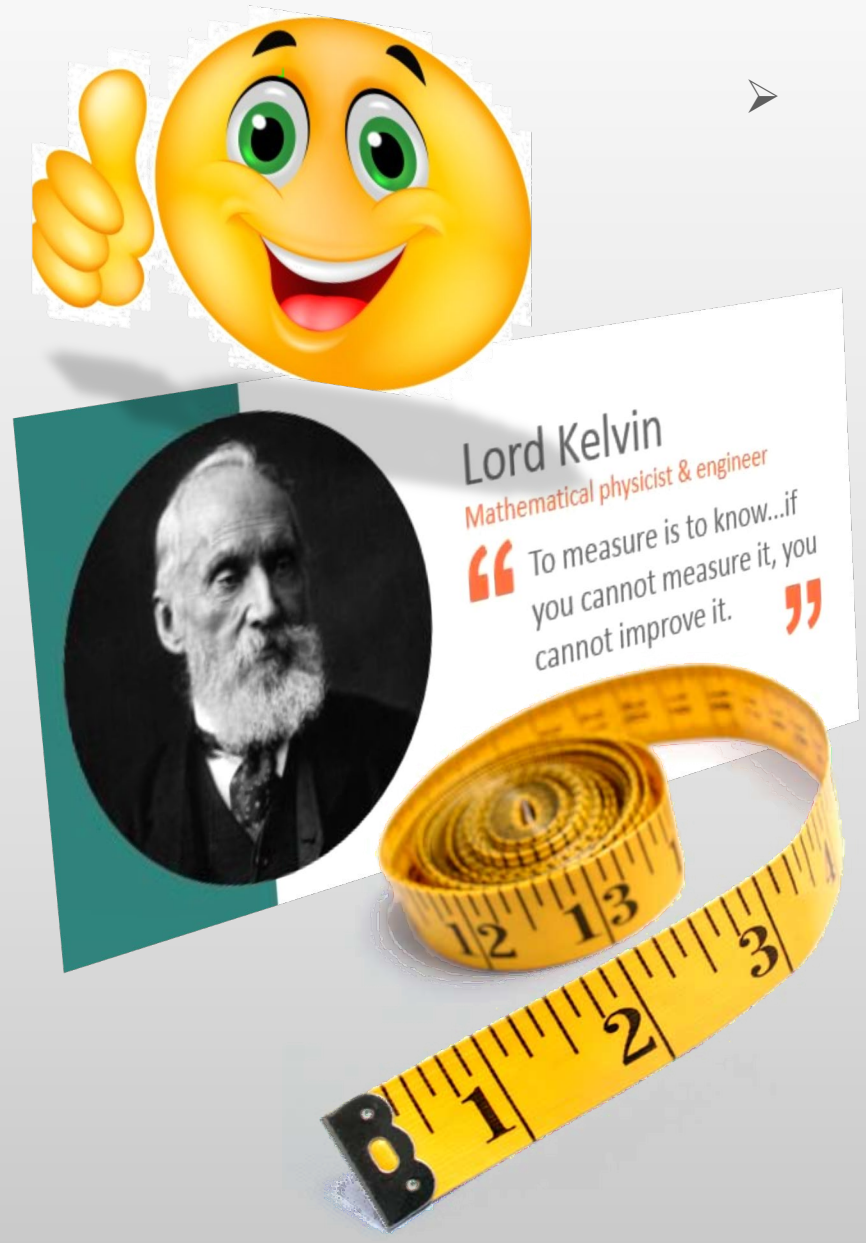

- Messen Sie Entfernungen, Abstände, Versätze oder Winkel zwischen jeglichen Objekten in Checkpoint oder DFM Viewer
	- Führen Sie eine schnelle Messung an umliegenden Objekten durch, um die Analyseergebnisse in Checkpoint oder DFM Viewer besser beurteilen zu können…
	- Stellen Sie sicher, dass ein schmaler Abstand später im CAM repariert werden kann, indem Sie den verfügbaren Platz in der Umgebung messen…
	- Ermitteln Sie die genauen Stepmaße in X und Y, wenn die eingehenden Kundendaten ein Bestückungspanel darstellen…
	- Fügen Sie Restringe mit ungewöhnlichen Formen einer schnellen manuellen Überprüfung zu…
	- Stellen Sie schnell die X und Y Abmessung von jeder Lage eines Jobs fest…
	- \* Es gibt viele Gelegenheiten, bei denen Messdaten Sie dabei unterstützen können, noch bessere Arbeit zu leisten…

### Neue Funktionen – Checkpoint / DFM Viewer Messfunktion

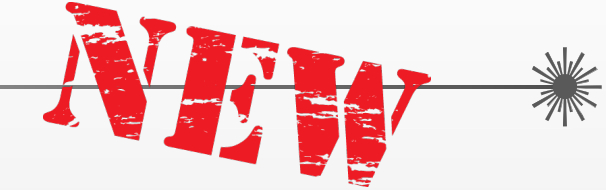

 $\sqrt{0.358}$ 

- **Measure Point1** 12.5408 1.396 **Point2** 12.1177 1.6286 **Center** 12.3293 1.5123 **Offset**  $-0.4231$  0.2326 **Distance** 0.4828 Angle 151.202 **Clearance**  $0.2$ Points Layer **Objects**  $mal$ topsolder mid1 mid<sub>2</sub> mid3 mid4 bottom bottomsolder mal  $\Box$ profile pcb outline drill
	- Einfach zu bedienendes Mess-Fenster oberhalb des Layer-Stackup-Bereichs
	- Gruppierung der 3 unterschiedlichen Messmethoden:
		- **Messung zwischen 2 Objekten**
		- Messung zwischen 2 willkürlichen Punkten
		- Messung der Lagengröße
	- Mit einheitenabhängigen Ergebnisfeldern
	- Und auf dem Bildschirm
		- Hervorhebung der Objekte
		- Anzeige der Abstandsmessung
		- Anzeige der Restringmessung

**Measure** 

Points Layer

**Point1** 

Point<sub>2</sub>

**Center** 

**Offset** 

**Angle** 

**Distance** 

**Clearance** 

**Objects** 

### Neue Funktionen – Checkpoint / DFM Viewer Messfunktion

 $0.358$ 

### Messung von Objekten

- Anklicken der Funktion und Bewegen des Cursors über die Daten im Bildschirm – die Objekte werden hervorgehoben um die Auswahl des richtigen Objekts zu vereinfachen.
	- Anklicken und Ziehen zwischen zwei Objekten die Hervorhebung wird fortgesetzt, während Sie die Funktion ausführen
	- Nach dem Loslassen der Maustaste wird der Mindestabstand automatisch berechnet und auf dem Bildschirm angezeigt. Die restlichen Werte werden im Messfenster angezeigt:
		- o *Point1:* ermittelte X/Y Koordinate des ersten Objekts
		- o *Point2:* ermittelte X/Y Koordinate des zweiten Objekts
		- o *Center:* die X/Y Koordinate des Mittelpunkts von dem Rechteck das Point1 und Point2 umschließt
		- o **Offset:** Entfernung entlang der X und Y Achse zwischen Point1 und Point2
		- o **Distance:** Entfernung in einer geraden Linie zwischen Point1 und Point<sub>2</sub>
		- o **Angle:** Winkel der (imaginären) Linie zwischen Point1 und Point2
		- o *Clearance:* minimum Abstand zwischen 2 Objekten

### Integr8tor v2019.03 Neue Funktionen – Checkpoint / DFM Viewer Messfunktion

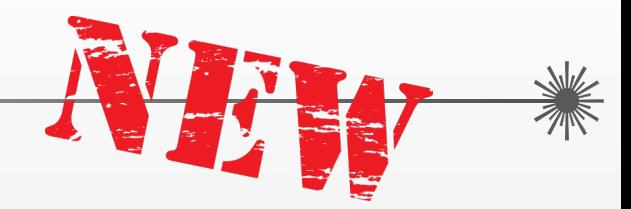

▶ Messung von Objekten - Illustration...

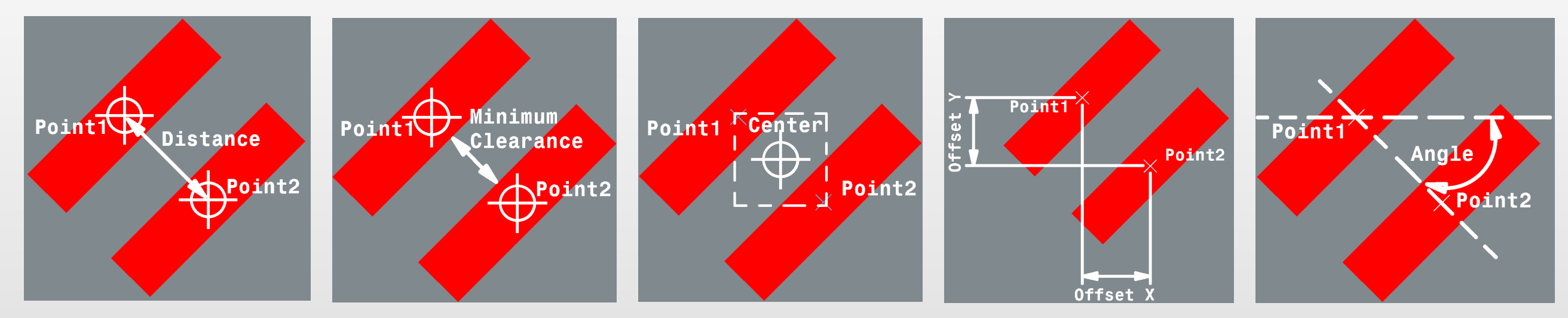

Clearance = Minimaler Abstand…

Messung von Objekten…

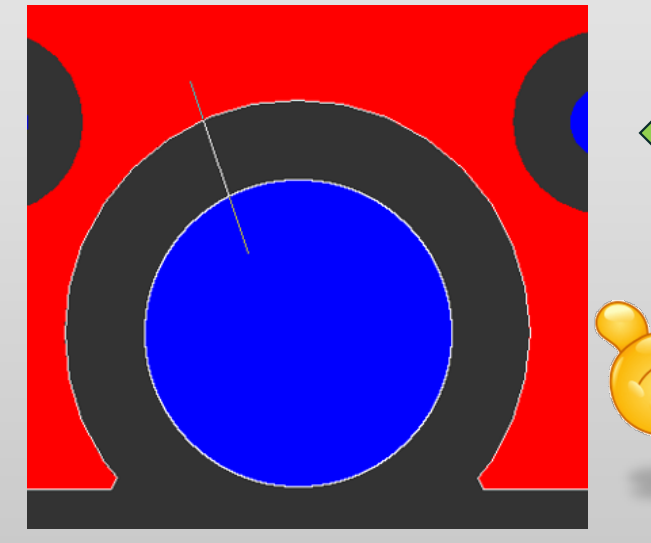

Abstandskalkulation, Ergebnis und Bildschirmanzeige…

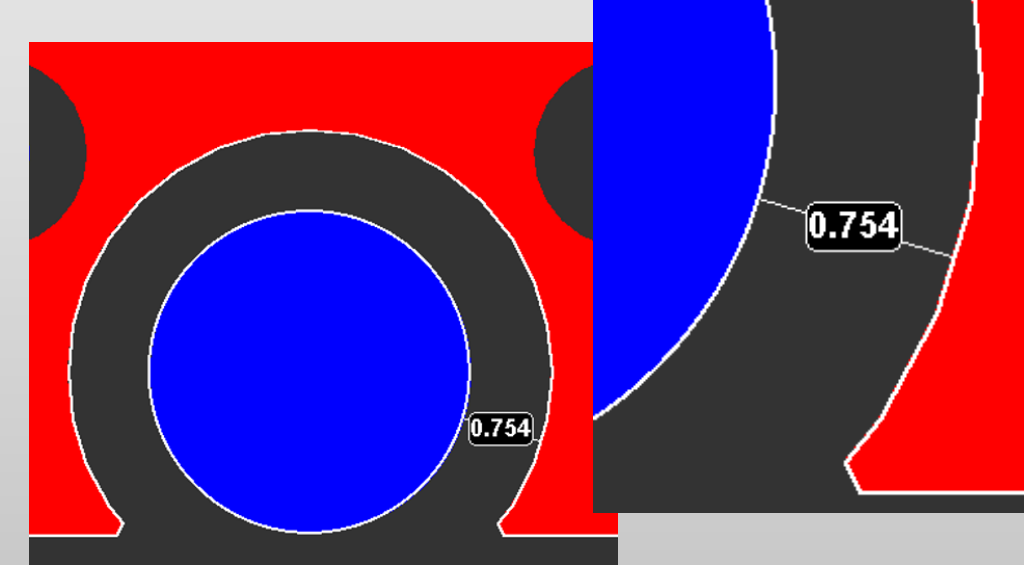

### Neue Funktionen – Checkpoint / DFM Viewer Messfunktion

- Messung von Objekten –Tips und Tricks…
	- **\*** Messung von Objekten auf unterschiedlichen Lagen
		- o Standardmöglichkeit der Messfunktion von Objekten
		- o So können Sie einfach herausfinden, wie weit ein Kupferelement von z.B. der Leiterplattenkante entfernt ist
		- o Machen Sie die gewünschten Layer in einer bestimmten Farbe sichtbar, indem Sie auf die neuen Layer-Anzeigefelder klicken (siehe unten)
		- o Aktivieren Sie "Measure Objects" und klicken Sie auf das gewünschte Objekt in Lage 1
		- o Ziehen Sie den Curser zum gewünschten Objekt in Lage 2und lösen Sie den Mausknopf

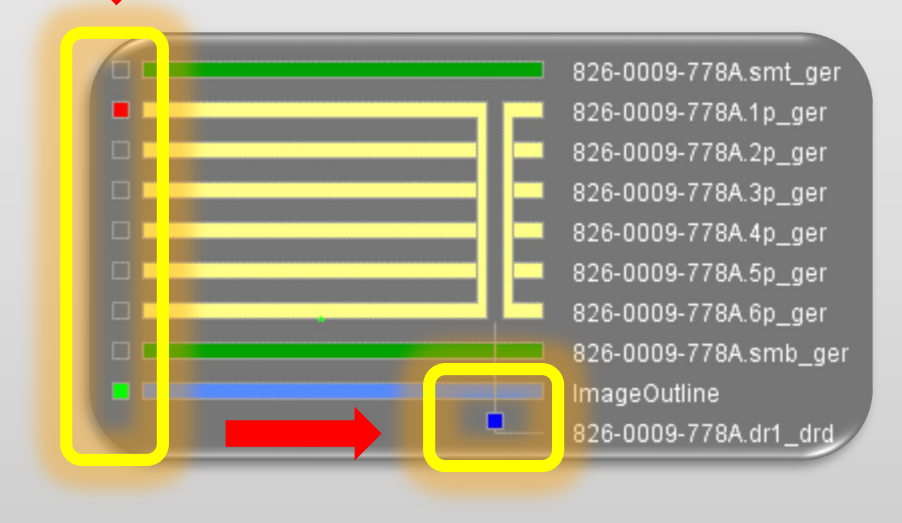

### Neue Funktionen – Checkpoint / DFM Viewer Messfunktion

- Messung von Objekten –Tips und Tricks…
	- **❖** Messung von Restringen
		- o Standardmöglichkeit der Messfunktion von Objekten
		- o Ändern Sie, durch Verwendung der neuen Layer-Anzeige-Box (siehe unten), die Anzeige der Kupferlage in rot und die Lage der durchkontaktierten Bohrungen in blau
		- o Aktivieren Sie "Measure Objects" und klicken Sie auf den Restring in der roten Lage
		- o Ziehen Sie den Curser zu der magenta-farbenen Position, an der sich Kupferpad und Bohrung überlappen
		- o Bevor Sie die Maustaste lösen, aktivieren Sie Verwendung der blauen Lage durch drücken der Taste 3 auf der Tastatur
		- o Lösen Sie den Mausknopf
		- o Der Restring wird gemessen und auf dem Bildschirm angezeigt. Im Messfenster wechselt das Wort "Clearance" zu "Ring" und der Wert spiegelt das Messergebnis wieder.
		- o Um Zugriff auf ein Objekt zu erhalten:

auf einer Lage in rot drücken Sie die 1 auf einer Lage in grün drücken Sie die 2 auf einer Lage in blau drücken Sie die 3

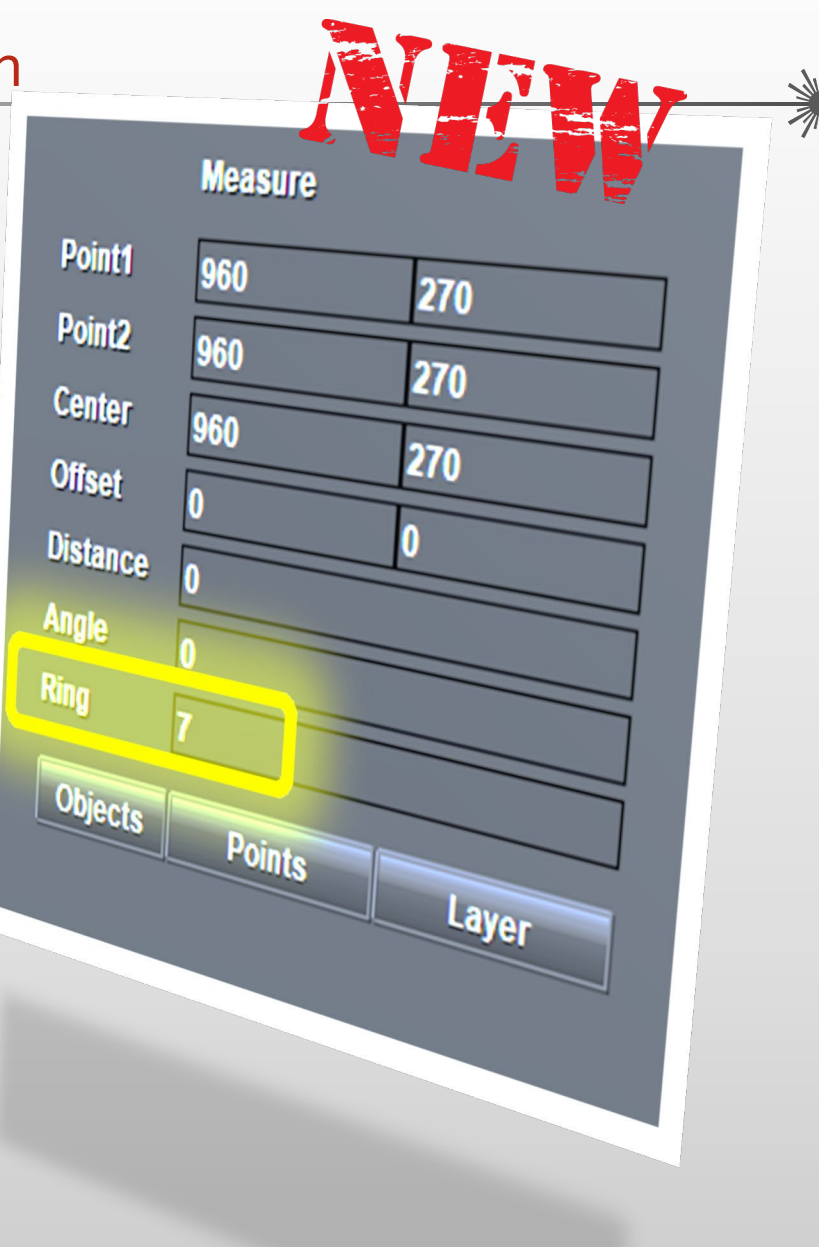

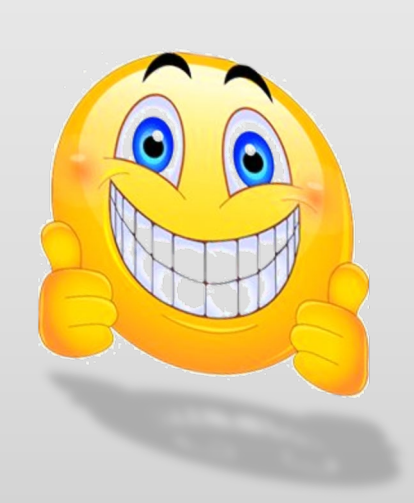

Neue Funktionen – Checkpoint / DFM Viewer Messfunktion

Messung von Objekten –Tips und Tricks…

Messung von Restringen - Illustration…

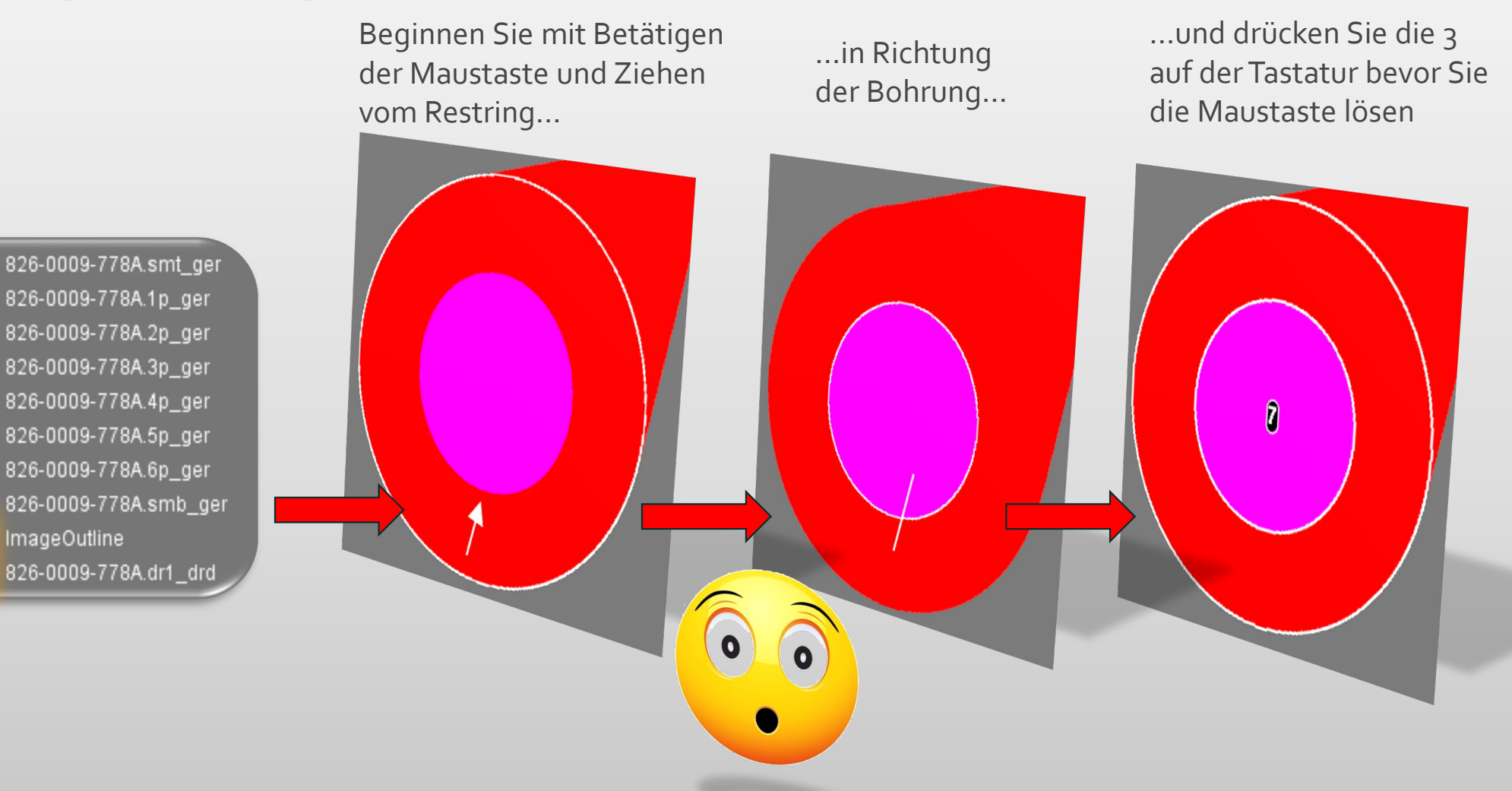

### Neue Funktionen – Checkpoint / DFM Viewer Messfunktion

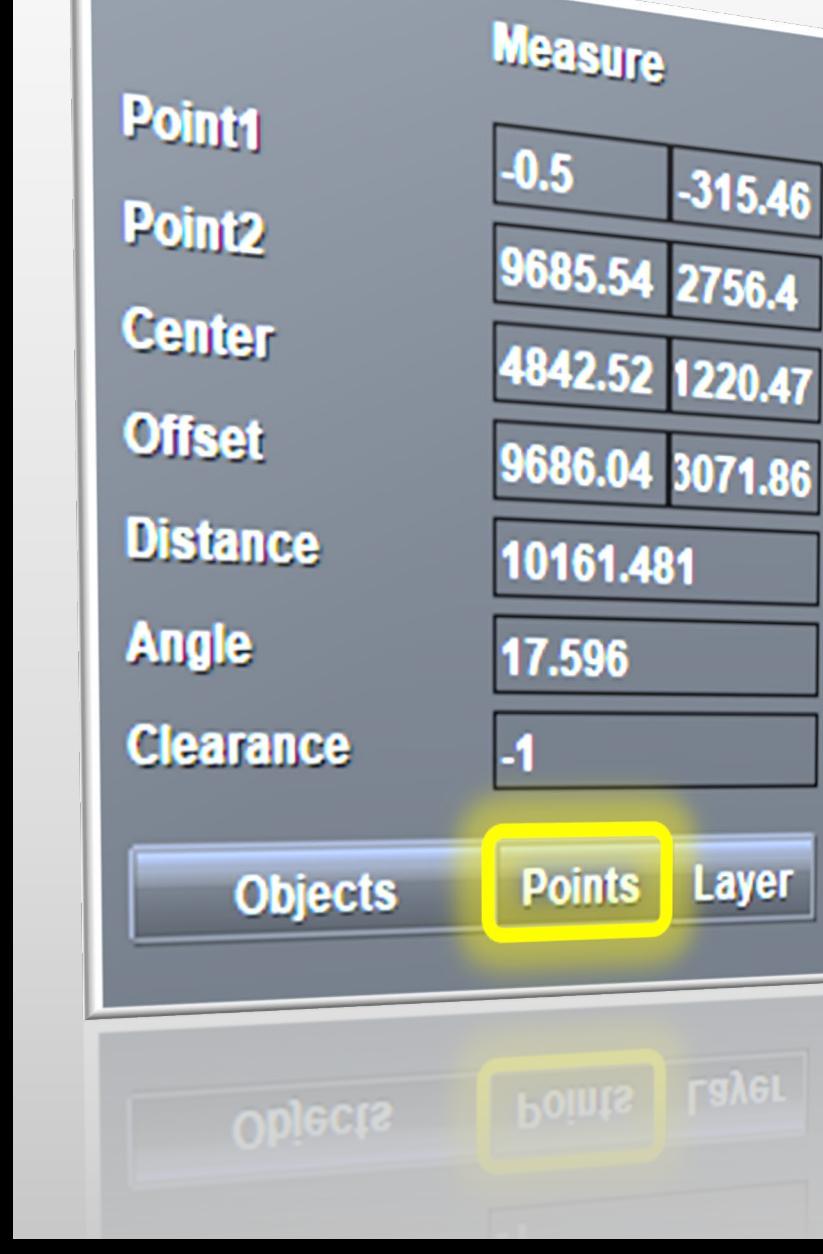

### Messung von Punkten (Points)

- Aktivieren Sie die Funktion und bewegen Sie den Cursor in den Zeichnungsbereich
- **EXECT** Klicken und ziehen Sie zwischen zwei willkürlichen Punkten
- Lösen Sie den Mausknopf um das Ergebnis im Messfenster anzeigen zu lassen. Ähnlich wie das Messen von Objekten
	- o Keine eingebaute Snapmethode und dementsprechend:
		- *Point1:* X/Y Koordinate des ersten Mausklicks
		- *Point2:* X/Y Koordinate des Lösens der Maustaste
	- o Andere Werte werden basierend auf diesen Positionen berechnet
	- o Kein Hervorheben von Objekten
	- o Keine Abstandsberechnung zwischen Objekten (Clearance Feld zeigt immer -1) und keine Abstandsanzeige auf dem Bildschirm
- ◆ Ideal für Freihandmessungen oder in Kombination mit einer beliebigen Snap-Funktion, z. B. zur Messung von Kante zu Kante

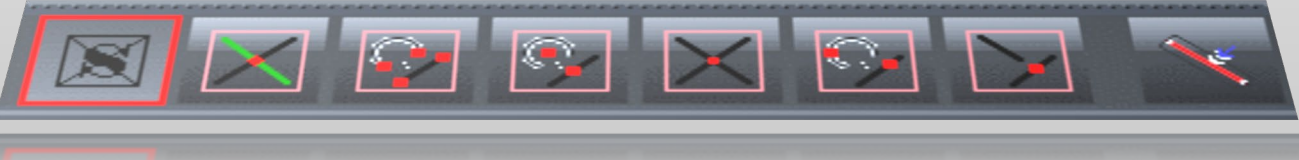

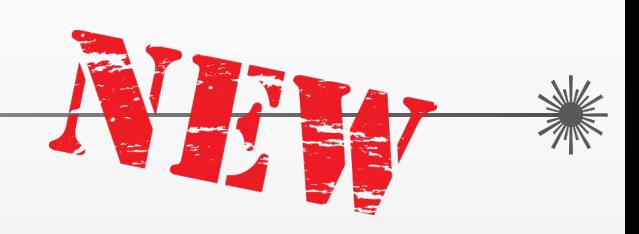

### Neue Funktionen – Checkpoint / DFM Viewer Messfunktion

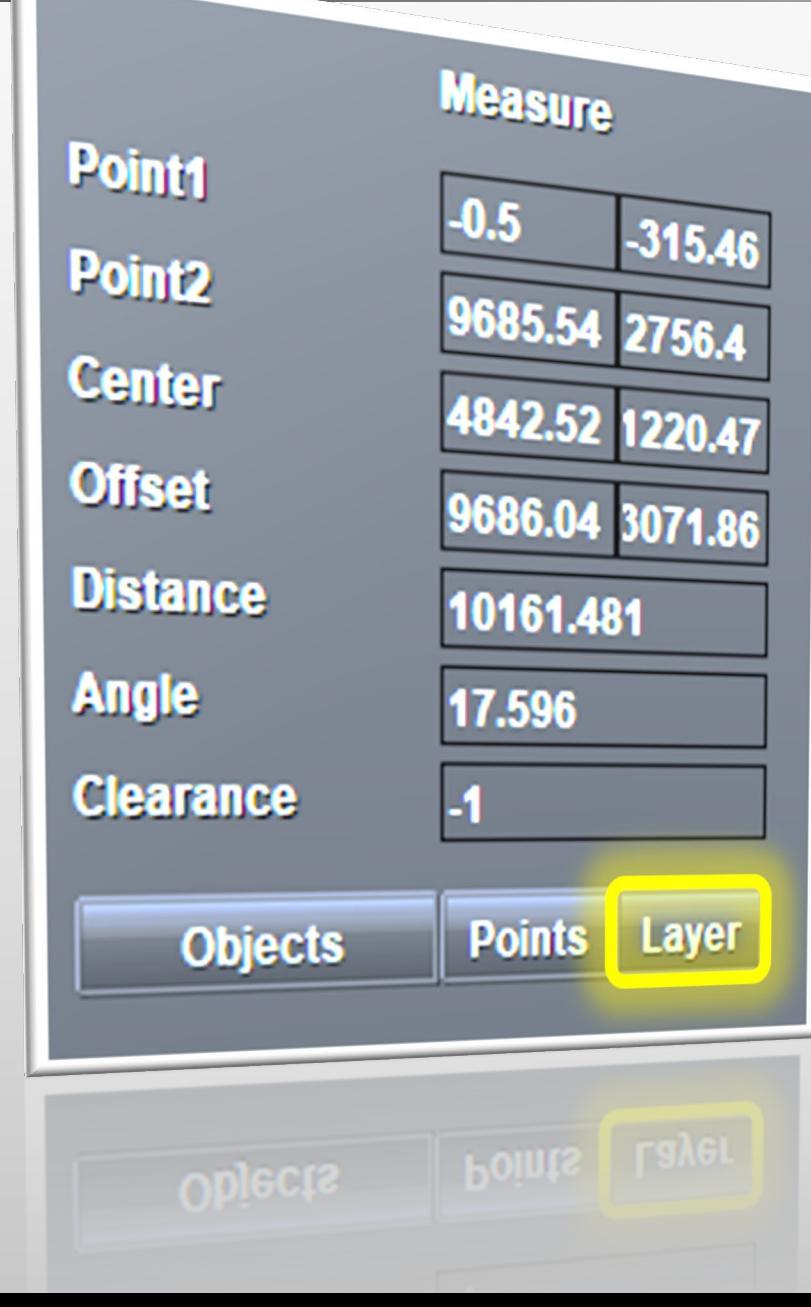

### Messung der Lage

- Ermittlung der Lagenabmessung(en)
- Anzeige der zu messenden Lage(n)
- Aktivieren Sie einfach die "Layer" Funktion
	- o *Point1:* X/Y Koordinate der linken, unteren Ecke des Rechtecks welches die gesamten Daten der angezeigten Lage(n) umschließt
	- o *Point2:* X/Y Koordinate der rechten, oberen Ecke des Rechtecks welches die gesamten Daten der angezeigten Lage(n) umschließt
	- o *Center:* die X/Y Koordinate des Mittelpunkt von diesem, die Daten umschliessenden, Rechteck
	- o *Offset:* Abmessung der Lage(n) in X und Y
	- o *Distance:* Länge der Diagonale dieses Rechtecks
	- o *Angle:* Winkel der Diagonale dieses Rechtecks
	- o *Clearance:* Zeigt immer -1 und bedeutet "nicht anwendbar"

Neue Funktionen – Checkpoint / DFM Viewer Snap-Möglichkeiten

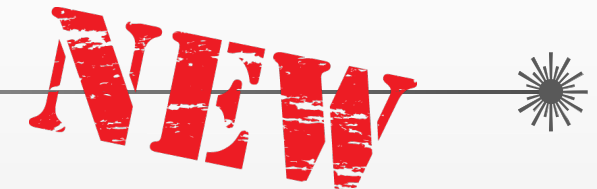

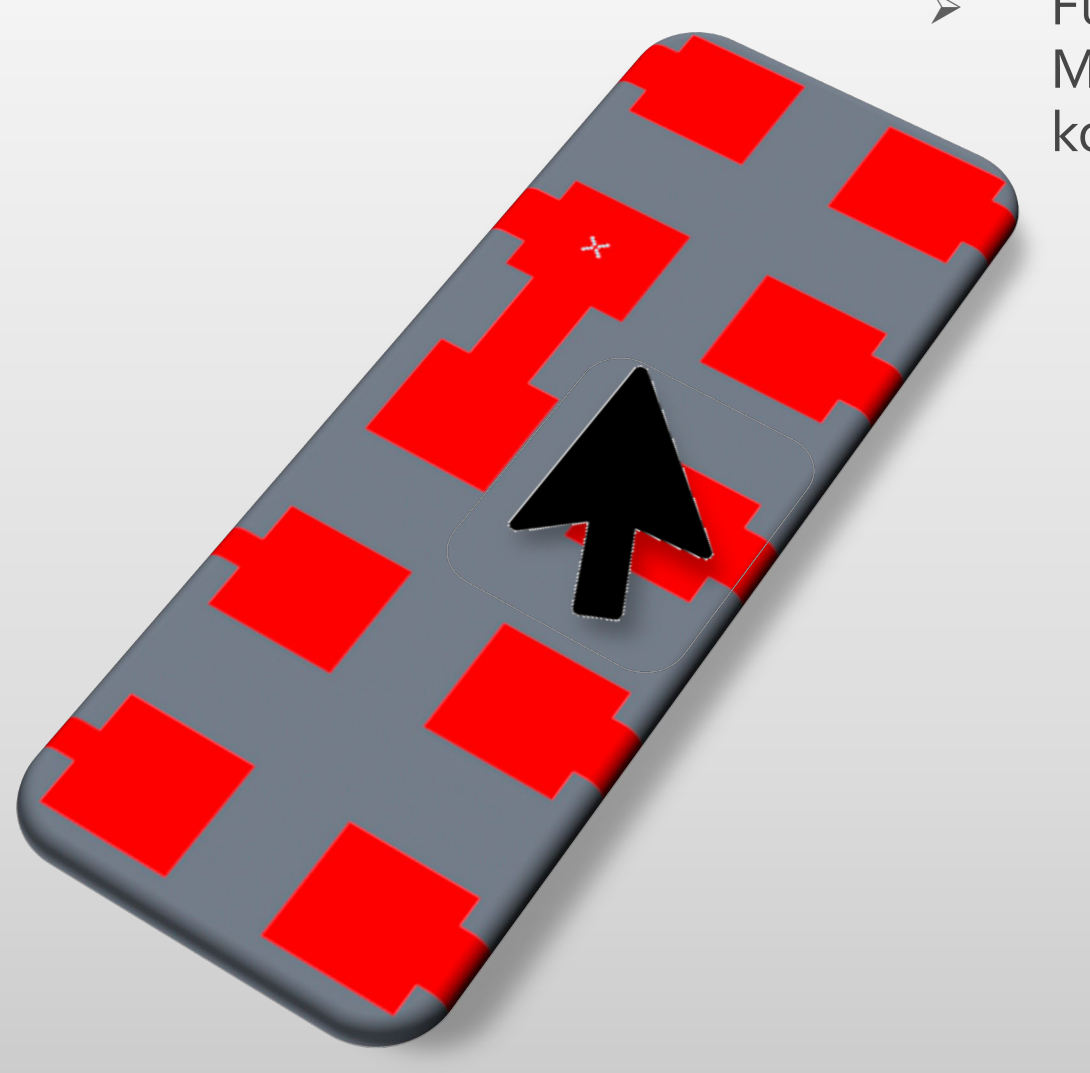

- Führen Sie genaue Messungen durch, indem Sie Messpunkte mit verschiedenen Snap-Methoden kombinieren:
	- X markiert die Position… Für direktes grafisches Feedback welches Objekt Sie Abfragen, lassen Sie den Mauszeiger von einem kleinen anhaftenden Kreuz begleiten
	- Treffen Sie immer exakt die Objekte, an denen Sie interessiert sind, wenn Sie Punkte vermessen

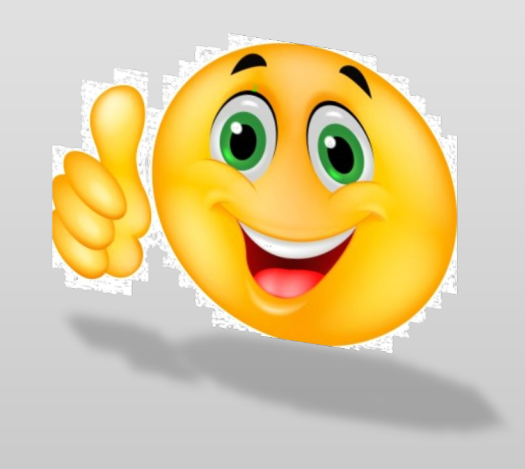

### Neue Funktionen – Checkpoint / DFM Viewer Snap-Möglichkeiten

- 7 unterschiedlichen Snap-Methoden zur Auswahl
	- Alle zusammengefasst in einer Symbolleiste unter dem Grafikbereich
		- 1. Snap on/off –Tastaturkürzel X Die farbige Kontur um die Funktionstaste zeigt die Lage, in der Objekte gesucht werden (= Snap-Lage). Verwenden Sie 1-2-3 auf der Tastatur, um die Snap-Lage auf Rot-Grün-Blau festzulegen
		- 2. Snap auf einen Schnittpunkt zwischen Arbeits- und Snap-Lage So treffen Sie genau einen Schnittpunkt von 2 Leiterbahnen, die sich auf verschiedenen Ebenen befinden

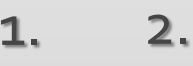

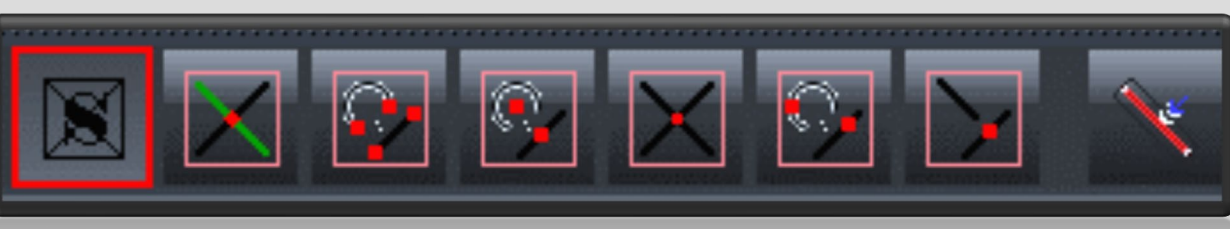

### Neue Funktionen – Checkpoint / DFM Viewer Snap-Möglichkeiten

- 3. Snap auf den Endpunkt einer Leiterbahn oder eines Radius Nimmt immer die Koordinate des Start- oder Endpunkts einer Leiterbahn oder eines Radius an
- 4. Snap auf die Mitte einer Leiterbahn oder eines Radius Berücksichtigt die X/Y-Koordinate der Mitte

einer Leiterbahn oder den Mittelpunkt eines Radius

- 5. Snap auf den Schnittpunkt von 2 Objekten Ähnlich wie Position 2. aber zwischen Objekten auf der selben Lage
- 6. Snap auf das nächst liegende Objekt Welches Objekt der dem Cursor am nächsten ist (Pad / Leiterbahn / Radius / Region)

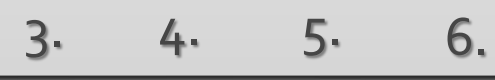

X

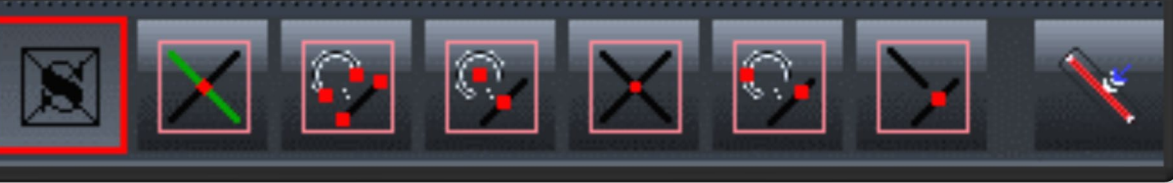

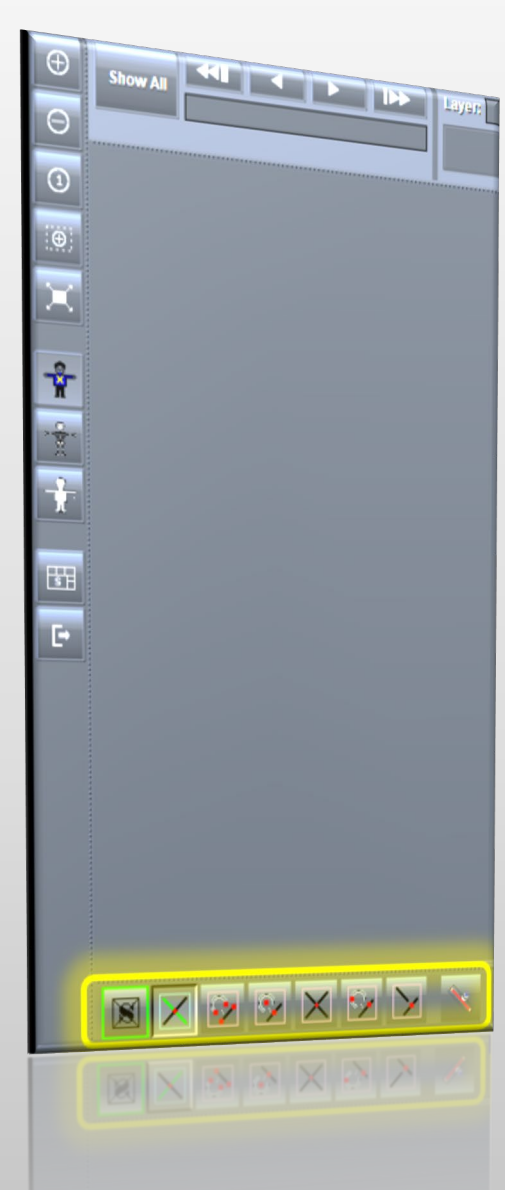

### Neue Funktionen – Checkpoint / DFM Viewer Snap-Möglichkeiten

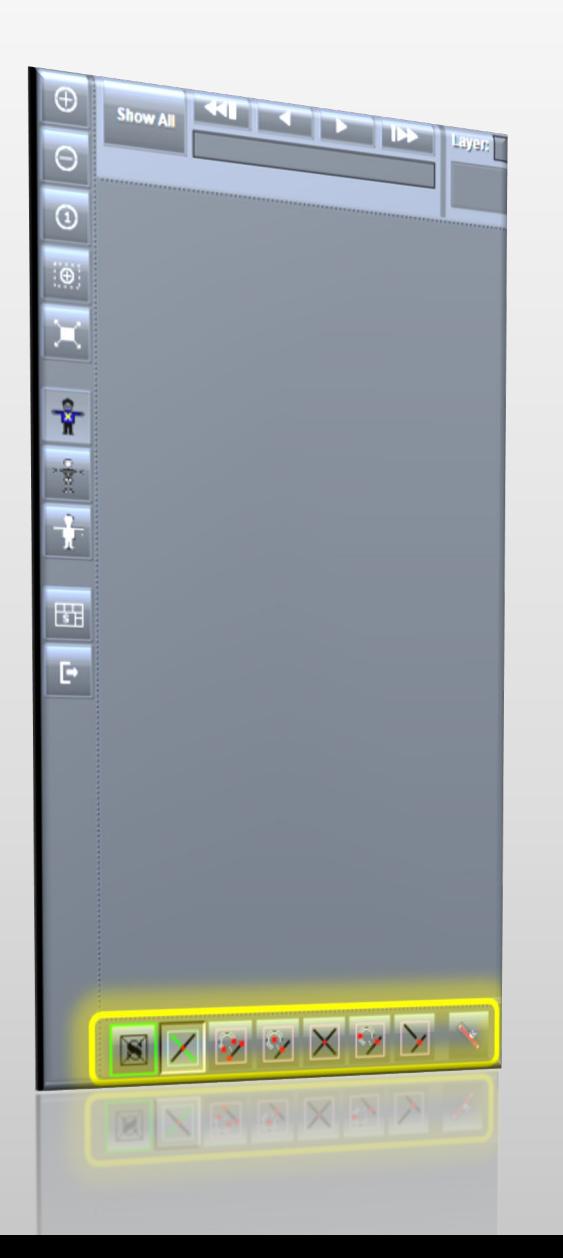

### 7. Snap auf den virtuellen Schnittpunkt

Die X/Y-Koordinate des Punktes an dem sich 2 nicht parallele Leiterbahnen überschneiden würden, wenn man sie weit genug verlängert. Die Leiterbahnen müssen sich auf der selben Lage befinden.

#### 8. Snap auf die Kante

Keine echte Snap-Methode aber eine Option zusätzlich zu den anderen Snap-Methoden … Bei Verwendung dieser Option, erfolgt das Ausrichten an der Objektkante und nicht an den Zentrums- oder Mittelpunktskoordinaten

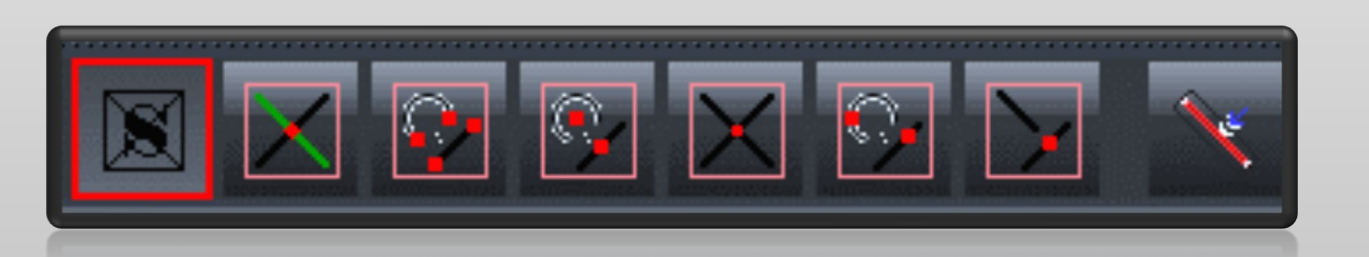

7. 8.

Neue Funktionen – Checkpoint / DFM Viewer Anzeige multipler Lagen

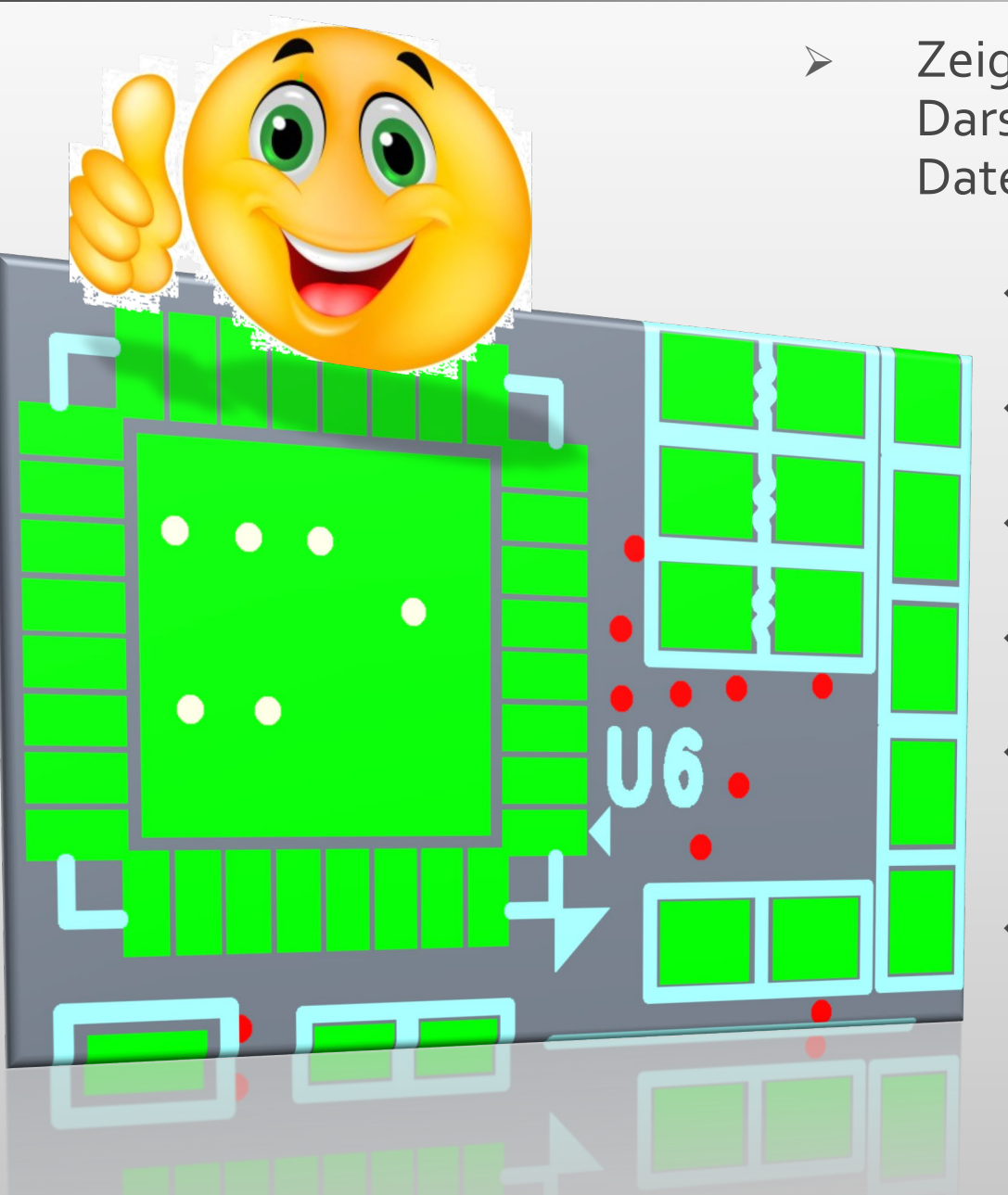

- Zeigen Sie bis zu 5 Ebenen gleichzeitig an, um eine optimale Darstellung und das Verständnis der komplexen Situationen in Ihren Daten zu ermöglichen
	- Stellen Sie Bohr- und Lötstoplagen dar, um zu sehen ob Umsteigebohrungen von Lötstopmaske freigestellt oder überdruckt sind…
	- Betrachten Sie Kennzeichendruck und Lotstoplack zusammen, um herauszufinden ob der Kennzeichendruck "geclippt" werden muss…
	- Rufen Sie die Outline auf und vergleichen Sie sie visuell mit anderen Lagen im Stackup, um offensichtliche Anomalien zu finden…
	- \* Zeigen Sie die betroffenen Lagen an, um Messungen zwischen Objekten auf verschiedenen Lagen durchführen zu können…
	- Zeigen Sie eine zusätzliche Lage im Stackup an um die Perspektive zu verbessern während Sie ein Analyseergebnis betrachten…
	- \* In der Lage zu sein, jede Lage im Stackup zu betrachten, bietet zahlreiche Vorteile und steigert die Flexibilität die Integr8tor-Ergebnisse anzuzeigen auf beispiellose Höhen…

Neue Funktionen – Checkpoint / DFM Viewer Anzeige multipler Lagen

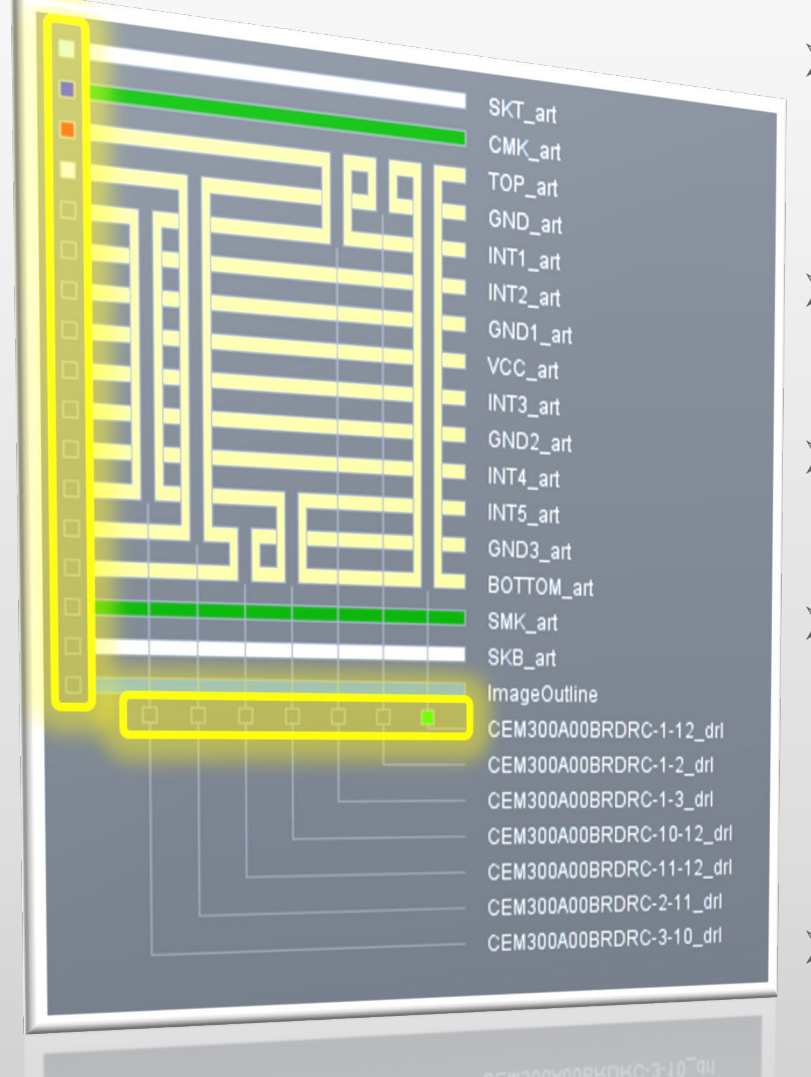

- Jede Lage im Stackup verfügt jetzt über ein kleines Ein/Aus-Anzeigefeld. Dies befindet sich entweder links (alle Lagen außer Bohrlagen) oder unten (bei Bohrlagen).
- Als Teil dieser neuen Funktion ist jetzt auch die Outline ein Teil des Stackups (ImageOutline)
- Bis zu 5 unterschiedlichen Lagen können gleichzeitig in 5 verschiedenen Farben angezeigt werden
- $5$  Farben in 2 Gruppen
	- Farben, die sich im Falle einer Überlappung mischen (red green blue)
	- Untergeordnete/Überdeckende Farben, die sich nicht mischen (carnation pink – air force blau)
- Die Gruppe der Mischfarben kann mit 1 2 3 auf der Tastatur z.B. in Kombination mit der Funktion Messen von Objekten für die Restringmessung angesprochen werden

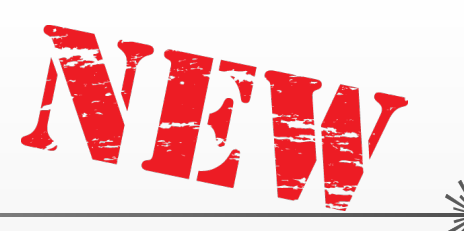

Neue Funktionen – Checkpoint / DFM Viewer Anzeige multipler Lagen

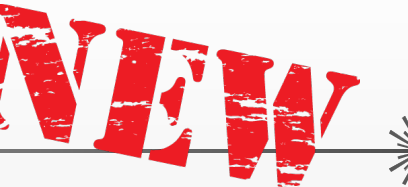

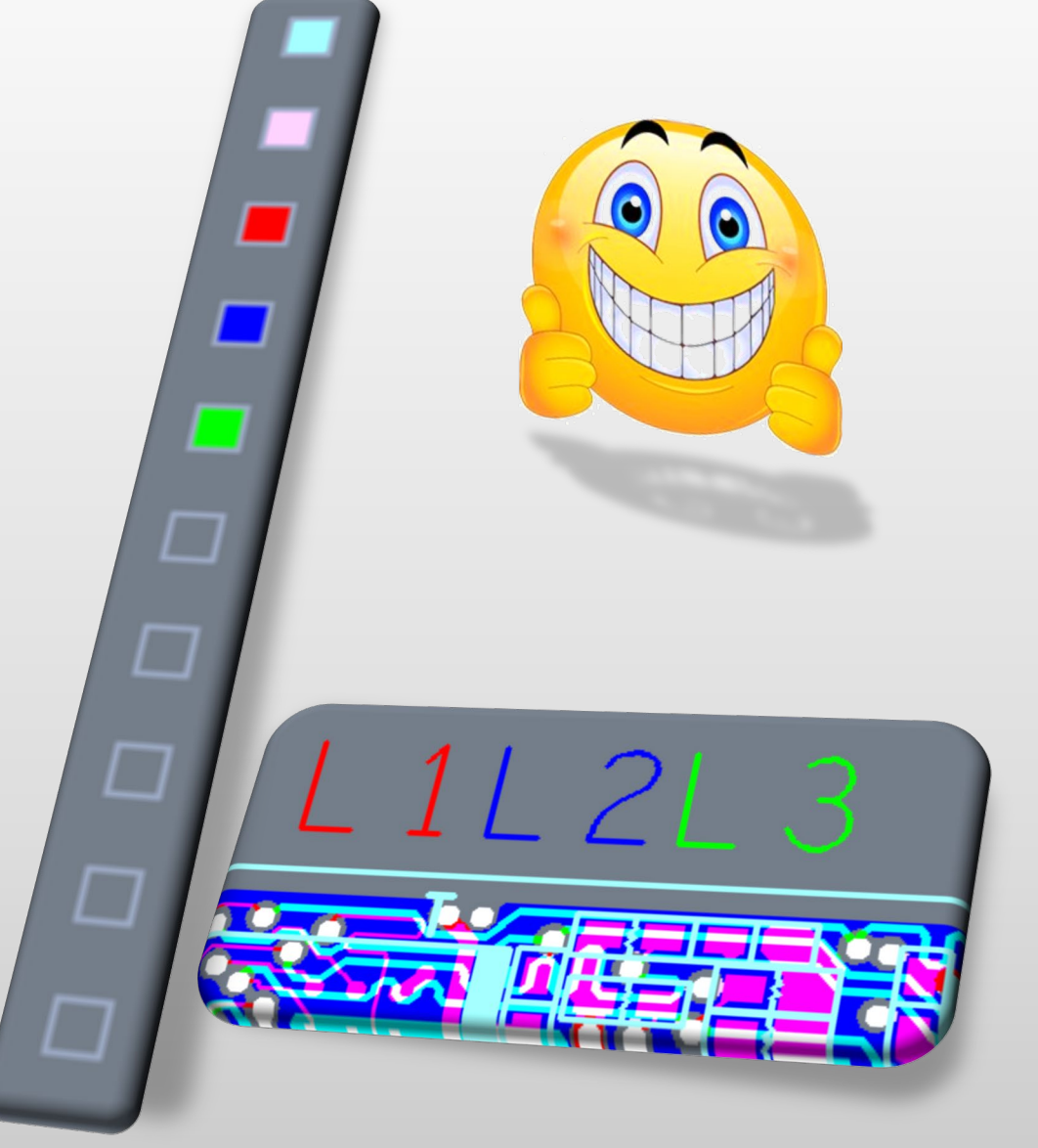

Wie funktioniert die Anzeige multipler Lagen…

- Nach dem Öffnen eines Jobs in Checkpoint / DFM Viewer:
	- ◆ Obere Kupferlage wird in rot angezeigt
	- Untere Kupferlage wird in grün angezeigt
	- Lage der durchkontaktierte Bohrungen wird in blau angezeigt
- Anklicken eines farbigen Ein/Aus-Anzeigefeld entfernt die Anzeige einer Lage
- Anklicken eines grauen Ein/Aus-Anzeigefelds zeigt diese Lage in der niedrigsten zur Verfügung stehenden Farbe an:
	- $\cdot$  Wenn rot-grün-blau bereits verwendet werden  $\rightarrow$  die nächste Lage wird in carnation (untergeordnet) pink angezeigt
	- In dieser Situation deaktivieren Sie die beiden Kupferlagen so dass nur noch blau und pink angezeigt werden  $\rightarrow$  Aktivierung der nächsten Lage wird diese in rot anzeigen, die nächste in grün, die nächste in air force (überdeckend) blau
- Alle Farben können nur einmal angezeigt werden

### Neue Funktionen – Checkpoint / DFM Viewer Anzeige multipler Lagen

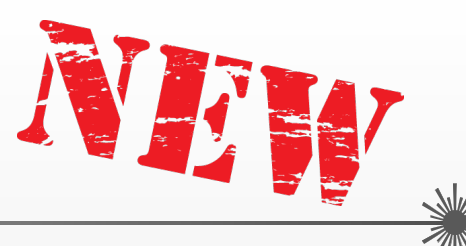

- Anzeige der Daten in einer der drei verschiedenen Anzeigevarianten zur besseren Darstellung wie die Daten Konstruiert wurden:
	- \* Kleinere Objekte, die in größere eigebettet sind werden sichtbar...
	- \* Verwenden Sie unterschiedlichen Anzeigevarianten um sicher zu stellen, dass Sie zwischen den von Ihnen gewünschten Objekten messen…
	- Entdecken Sie kleine gezeichnete Flächen, die in größere Flächen eingebettet sind…
	- Finden Sie heraus ob sich ein Kupferobjekt weiter ausdehnt als es das Bild anzeigt und ggf. durch ein negatives Element beschnitten wird. Dies kann z.B. Auswirkungen auf die Lagenabmessungen haben…
	- \* Es gibt viele Umstände, unter denen verschiedene Darstellungen der Daten kombiniert werden können, um die Ergebnisse einer Analyse oder einer Messung besser interpretieren zu können …

Neue Funktionen – Checkpoint / DFM Viewer Anzeige multipler Lagen

- Rufen Sie eine oder mehrere Lagen in der Farbe (den Farben) Ihrer Wahl auf.
	- Wählen Sie eine der 3 Anzeigevarianten welche Ihren Bedürfnissen am besten entspricht
		- Filled (Standard)
		- \* Skeleton Anzeige der Mittellinien als Leiterbahnen
		- Outline Leiterbreitenanzeige
- 3 zugeordnete Icons, bequem zusammengefasst in einer eigenen Symbolleiste links des Grafikbereichs

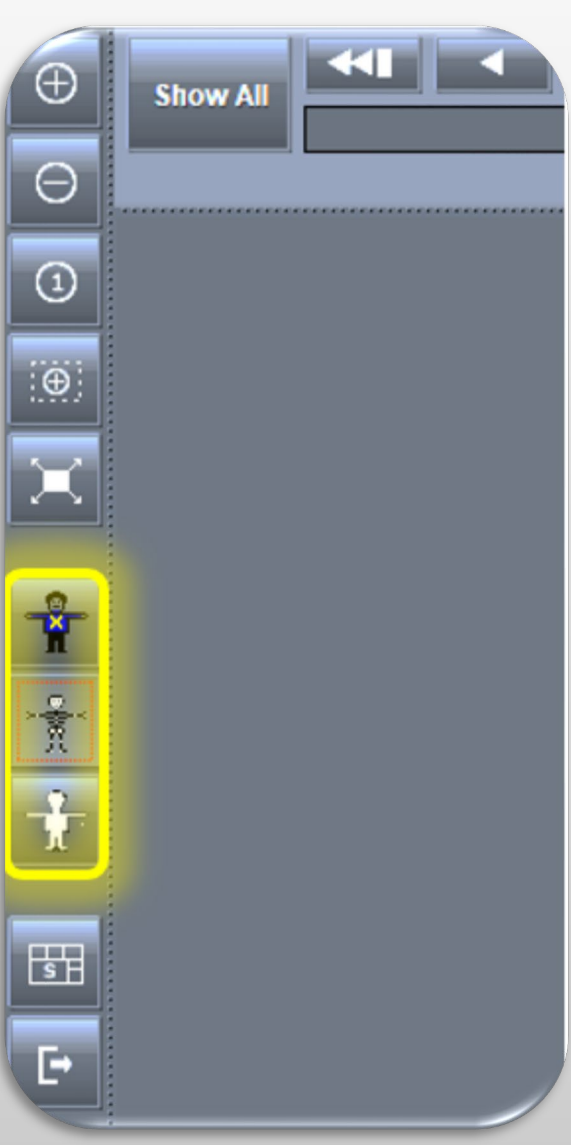

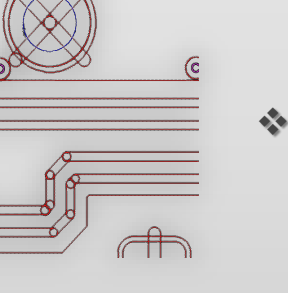

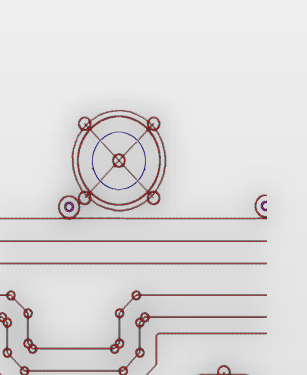

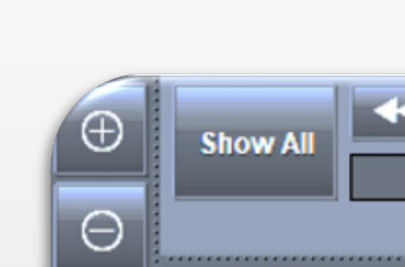

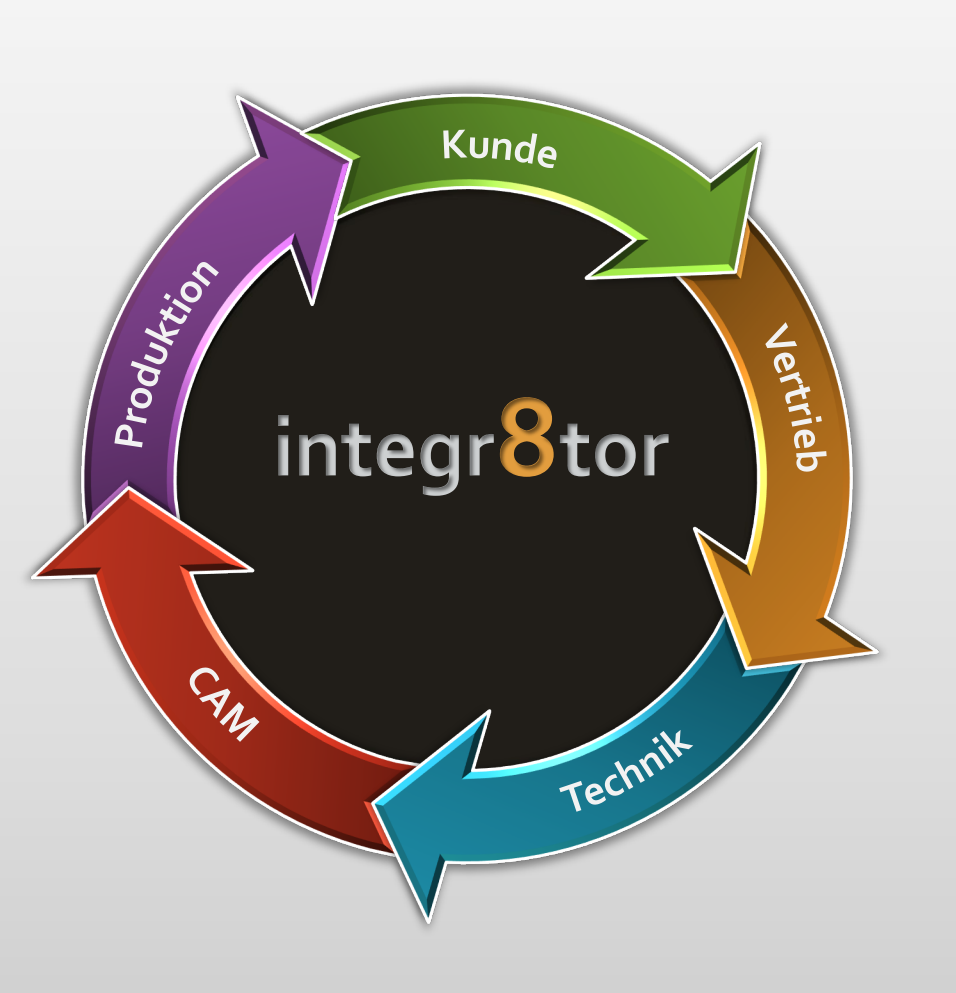

# Integr8tor **integr8tor** v2019.03

# **Weiterentwicklungen**

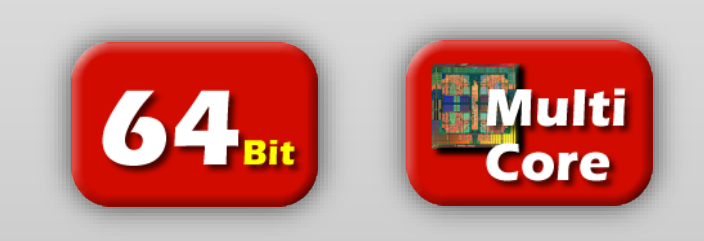

Weiterentwicklungen – Stabilerer Ustack Ablauf

 Aufrüstung der Integr8tor / Ustack Stackup Lösung mit wichtigen Bohrprogrammeigenschaften:

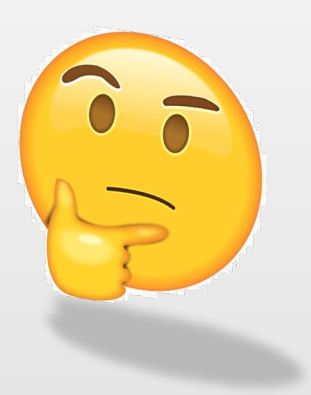

- **Kleinster Bohrungsdurchmesser** 
	- o Um Ustack in die Lage zu versetzen hochgenaue Berechnungen des Aspect Ratio als Teil seiner DRC's durchzuführen
	- o Um Warnungen während der Erstellung des Aufbaus in Echtzeit zu erhalten, sobald die Dicke des Aufbaus mit den Beschränkungen des Aspect Ratio nicht mehr kompatibel ist

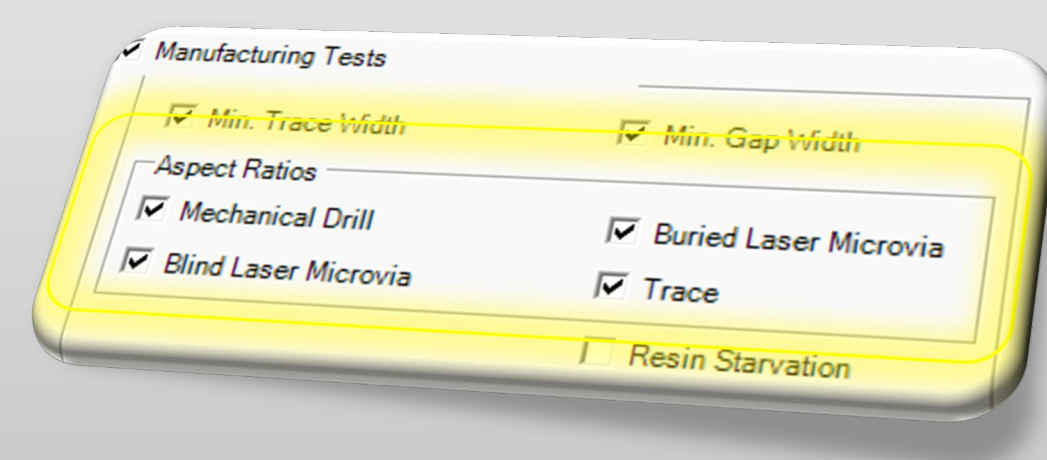

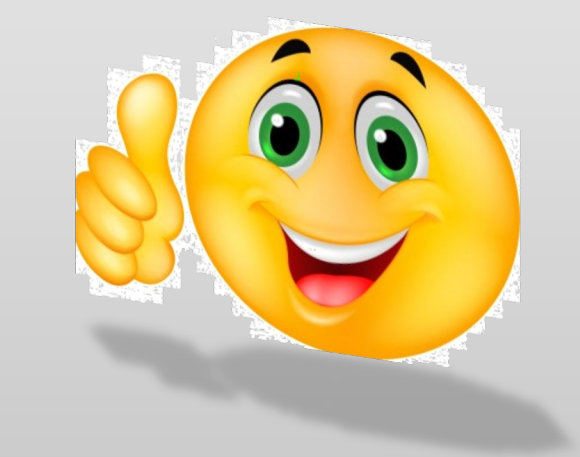

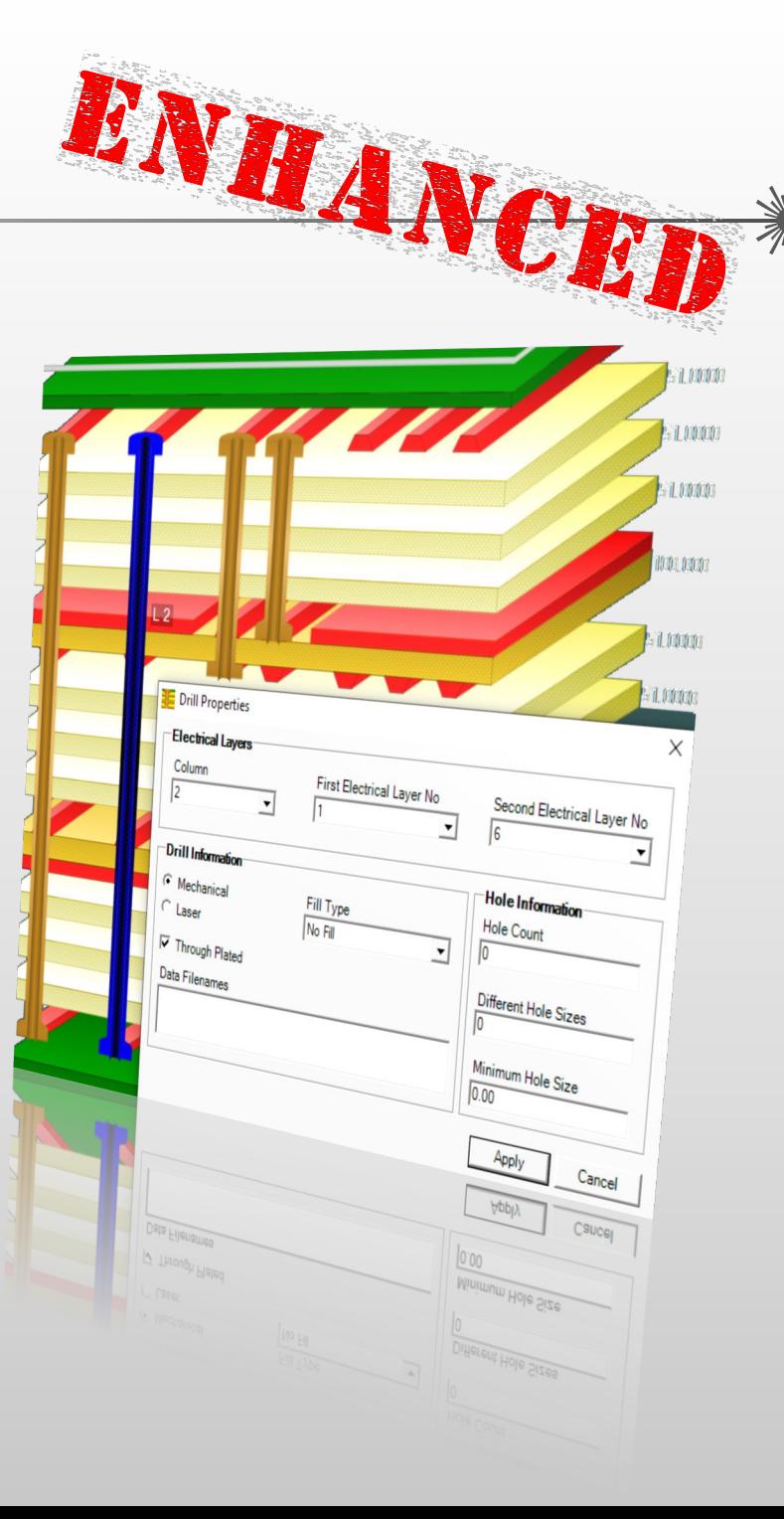

### Integr8tor v2019.03 Weiterentwicklungen – Stabilerer Ustack Ablauf

- o Das Feld des kleinsten Bohrungsdurchmessers kann entweder den Enddurchmesser oder den Werkzeugdurchmesser anzeigen
- o Eine ucam.db Einstellung ist verfügbar um das gewünschte Verhalten zu steuern:

polar.export.minholesize: 1

- Wert =  $1 \rightarrow$  Enddurchmesser wird verwendet (Default)
- Wert =  $2 \rightarrow$  Werkzeugdurchmesser; wenn kein Werkzeugdurchmesser definiert wurde, wird der Wert 0 ausgegeben
- Wert =  $3 \rightarrow$  Werkzeugdurchmesser; wenn kein Werkzeugdurchmesser definiert wurde, wird der Enddurchmesser ausgegeben

polar.export.minholesize: 3 polar.tooldia.policy: loose

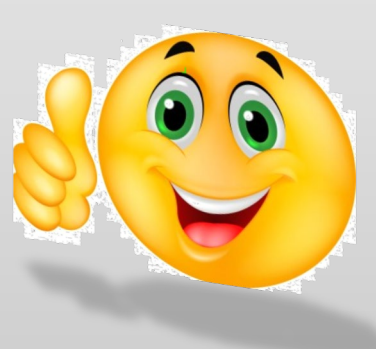

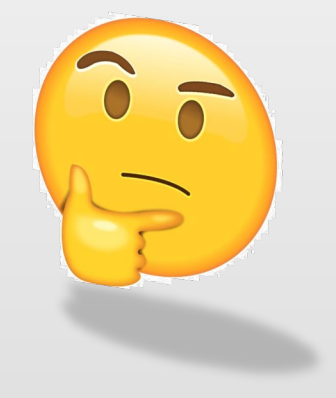

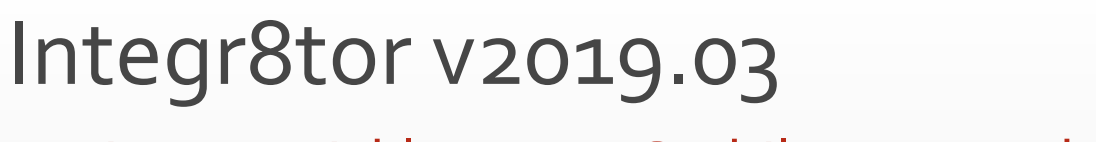

### Weiterentwicklungen – Stabilerer Ustack Ablauf

o Mit einer zweiten ucam.db Einstellung kann festgelegt werden, ob die Werkzeuggröße für ALLE Bohrerdurchmesser zwingend erforderlich ist oder es genügt, wenn nur der KLEINSTE Bohrerdurchmesser vorhanden ist.

polar.tooldia.policy: loose

Wert = loose

Es ist ausreichend wenn die Werkzeuggröße für den kleinsten Bohrdurchmesser definiert wurde

Wert = strict

Die Werkzeuggröße muss für alle Bohrdurchmesser definiert werden. Wenn dies nicht erfolgt und Werkzeuggrößen sind als kleinster Lochdurchmesser für Ustack gefordert, wird der ausgegebene Wert 0 sein um die Unstimmigkeit darzustellen.

polar.export.minholesize: 3 15 polar.tooldia.policy: loose

Wenden Sie sich an den Ucamco Support, wenn Sie mit dem Anpassen von ucam.db Einstellungen in Integr8tor nicht vertraut sind…

### Integr8tor v2019.03 Weiterentwicklungen – Stabilerer Ustack Ablauf

### Unterschiedliche Lochdurchmesser

- o Wie viele unterschiedlichen Bohrdurchmesser befinden sich in einem Bohrprogramm?
- o Dient als Informationsbestandteil im Dokumentationsmodul von Ustack und als Maß für die Komplexität und die Kosten von Leiterplatten
- Bohrungsanzahl

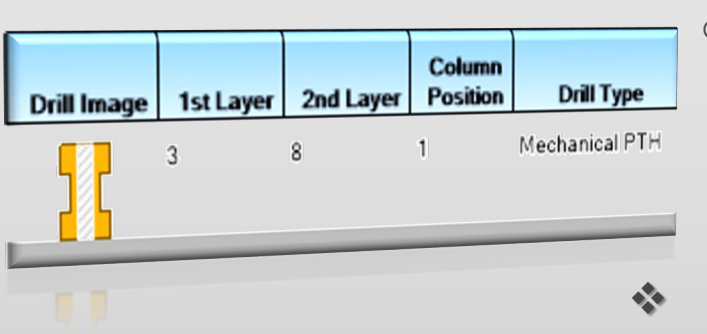

- o Die Gesamtzahl der Bohrungen in einem Programm. Dient wiederum zur Dokumentation und zum internen Gebrauch später in der Bohrabteilung
- Bohrungserstellungsmethode
	- o Handelt es sich um ein mechanisches oder gelasertes Bohrprogramm?

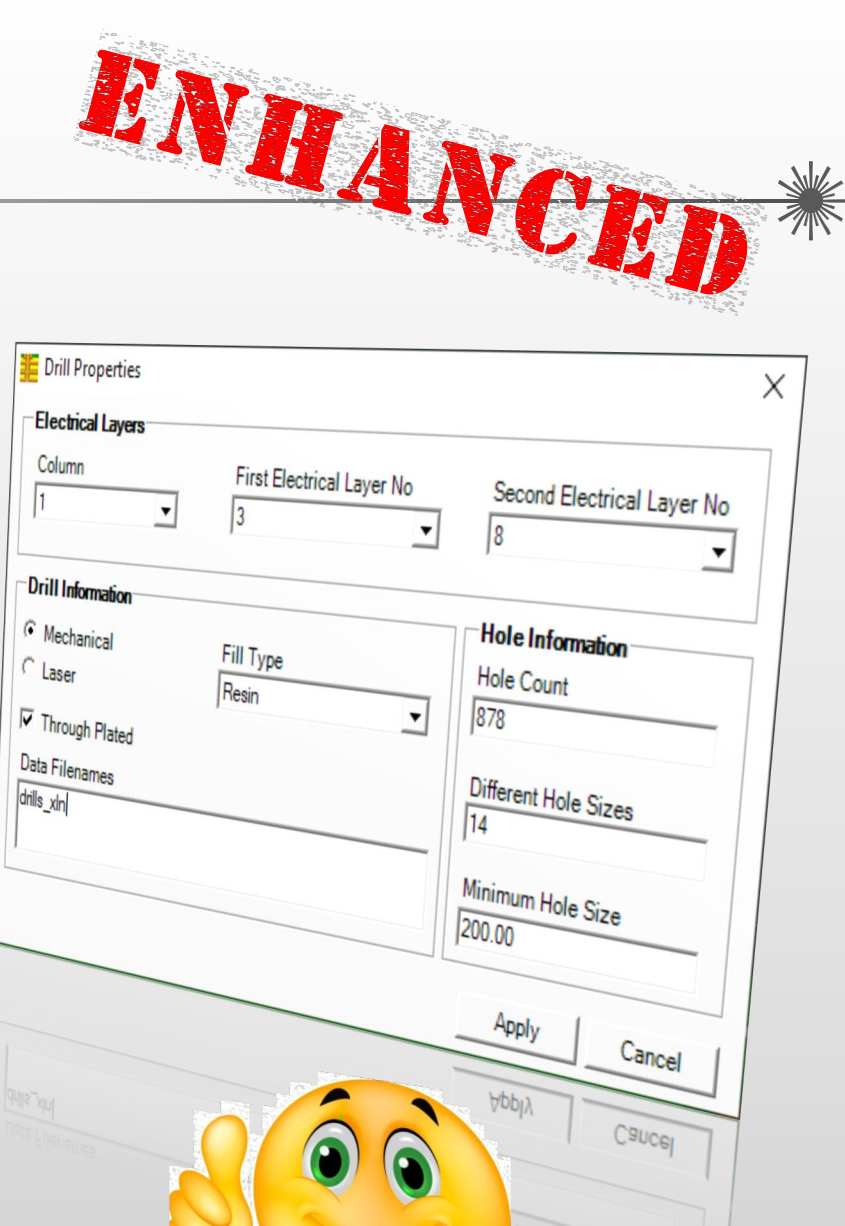

#### Integr8tor v2019.03 Weiterentwicklungen – Stabilerer Ustack Ablauf Fill Type **E** Drill Properties Müssen Bohrungen gefüllt werden und wenn ja, mit welchem Material? **Electrical Layers** First Electrical Layer No Second Electrical Layer No Welche SSX Version soll verwendet werden Drill Informatio Die Integration von Integr8tor / Ustack basiert auf dem SSX-Format von Mechanical -Hole Information Fill Type  $C$  Laser Polar Instruments. Es gibt bereits mehrere Revisionen des Formats. Hole Count Through Plated Jede neue Version beinhaltet zur vorherigen zusätzliche Funktionen. Data Filenames Different Hole Sizes drills\_xln Mit Integr8tor 2019.03 können Sie die SSX-Version auswählen, die der Polar-Software entspricht, die Sie möglicherweise bereits einsetzen. Minimum Hole Size<br>200.00 Fügen Sie diesen Key mit der gewünschten SSX-Versionsnummer zu Apply Ihrer Integr8tor ucam.db hinzu, um die entsprechende Version für Ihre  $Cancel$ Umgebung zu aktivieren. polar.export.ssx.version: 4.00 (Default)

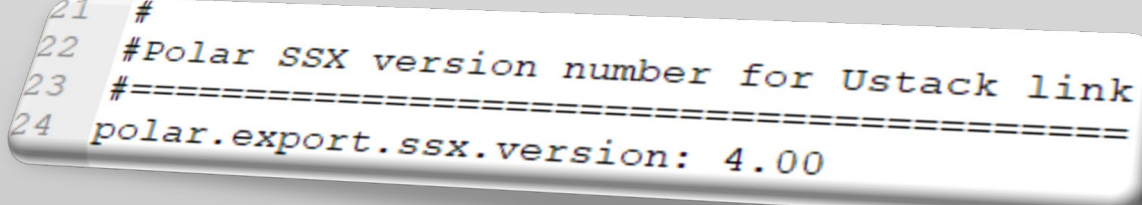

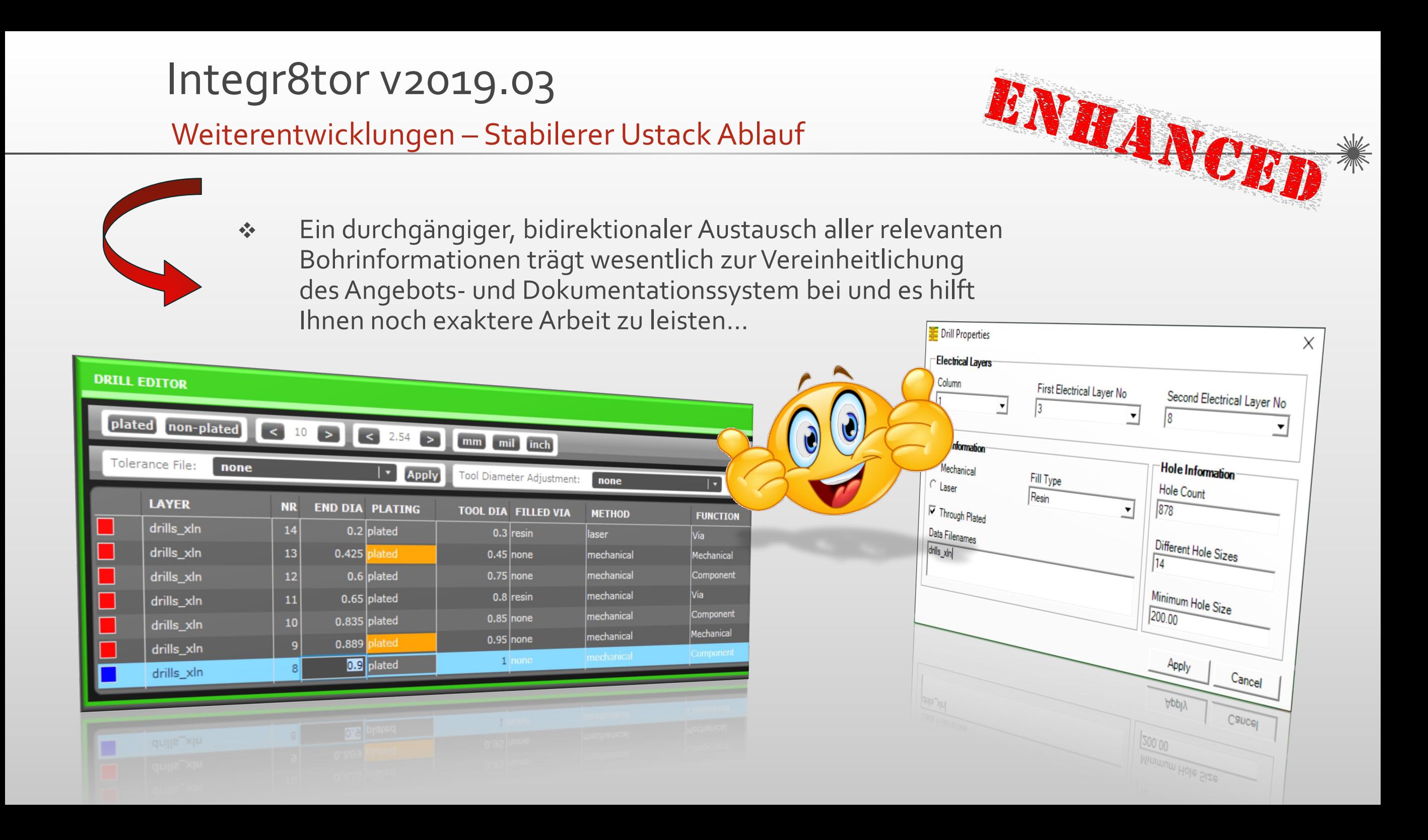

Weiterentwicklungen –Verbesserte Import & Export Unterstützung für erweiterte ODB++ Eigenschaften

### ODB++ Import

- Gerber Dateien eingebettet in eine ODB++ Dateistruktur
	- o ODB++ Archive können Dateien in anderen Formaten als ODB++ enthalten…
	- o Integr8tor 2019.03 bietet eine verbesserte Unterstützung für diese Art von Archiven: Wenn sich die Dateien in anderen Formaten auf der obersten Ebene der Struktur befinden, fügt Integr8tor diese zur Liste der Dateien im Cockpit hinzu und stellt sie zur Ansicht zur Verfügung…

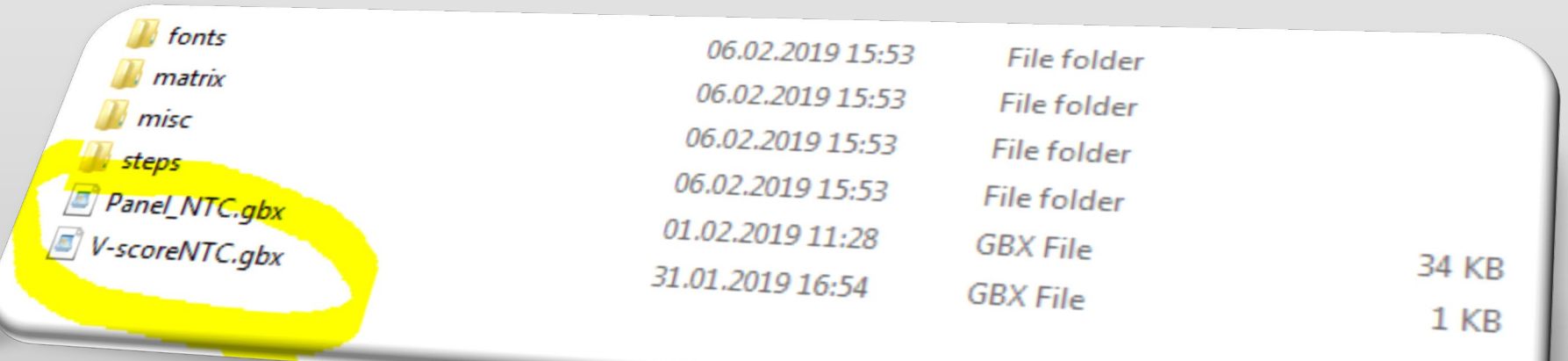

ENHAN

Weiterentwicklungen –Verbesserte Import & Export Unterstützung für erweiterte ODB++ Eigenschaften

ODB++ Import

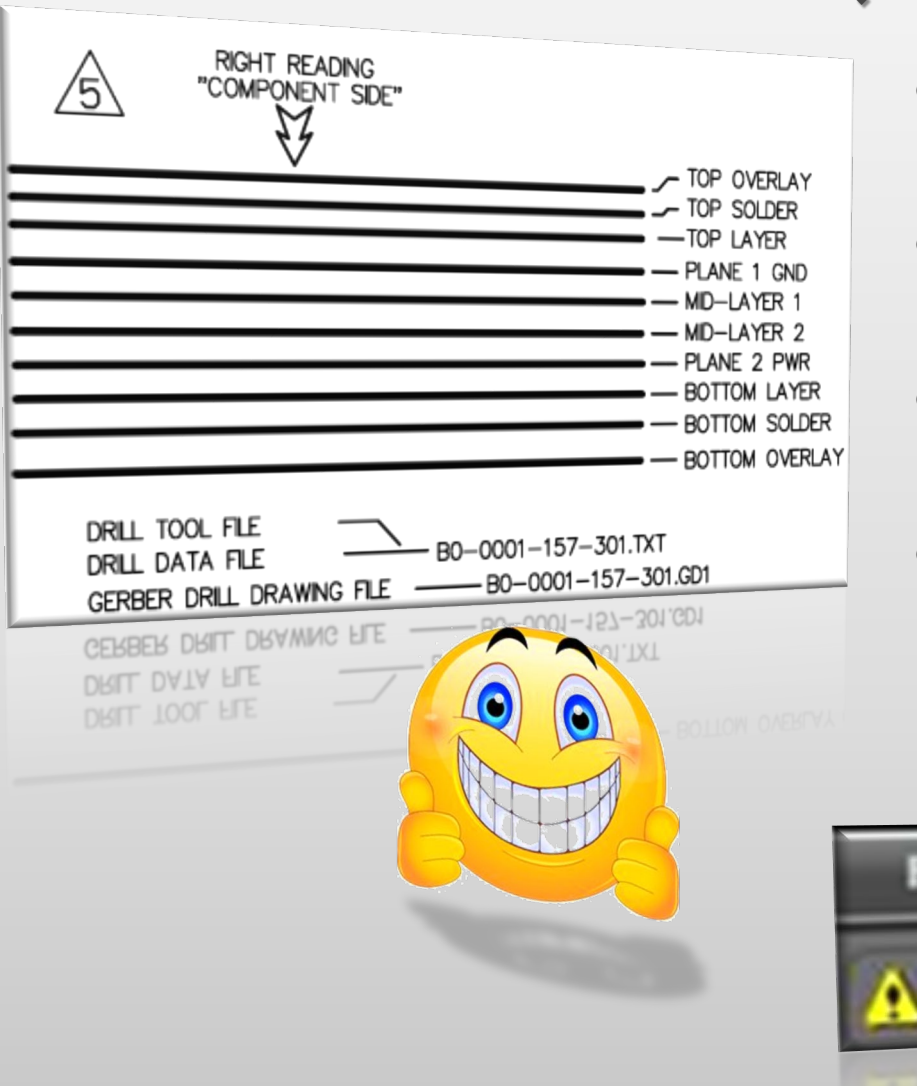

- Doppelte Dateinamen in einer ODB++ Dateistruktur
	- o Die ODB++ Matrixdatei definiert die Lagen und deren physikalische Reihenfolge im Job…
	- o Die ODB++ Formatspezifikation gestattet keine mehrfache Verwendung der selben Lagennameninnerhalb einer Matrixdatei…
	- o Trotzdem generieren einige Systeme ODB++ Archive die dieser regel nicht entsprechend…
	- o Integr8tor 2019.03 bietet volle Unterstützung für diese Art von Archiven: Falls erforderlich, werden doppelte Lagennamen aus der Matrixdatei mit einem Suffix versehen. Dies macht sie eindeutig und alle Lagen können im Cockpit und dem Stackup eingesehen werden…

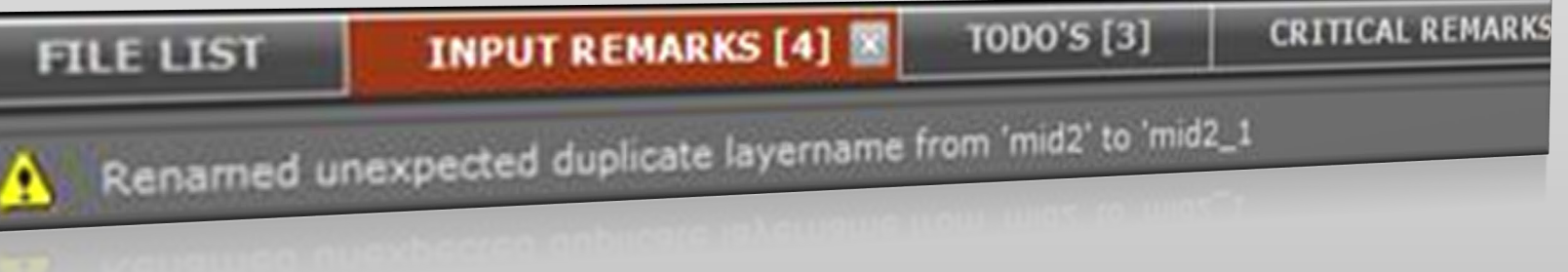

Enhancements – Support for advanced ODB++ features

- ODB++ Export
	- Konfigurierbare Stepnamen in Integr8tor's ODB++ Output
- 
- o Die Datei UserPreferences.xml in …\Integr8tor\webapps\ROOT\WEB-INF\prefs bietet jetzt auch die Einrichtung von benutzerdefinierten Stepnamen für den ODB ++ Output

ENHAN

<entry key="exportODBStepAliasForOriginalJob" value="cust"/> <entry key="exportODBStepAliasForRebuiltJob" value="edit"/> <entry key="exportODBStepAliasForCleanJob" value="clean"/>

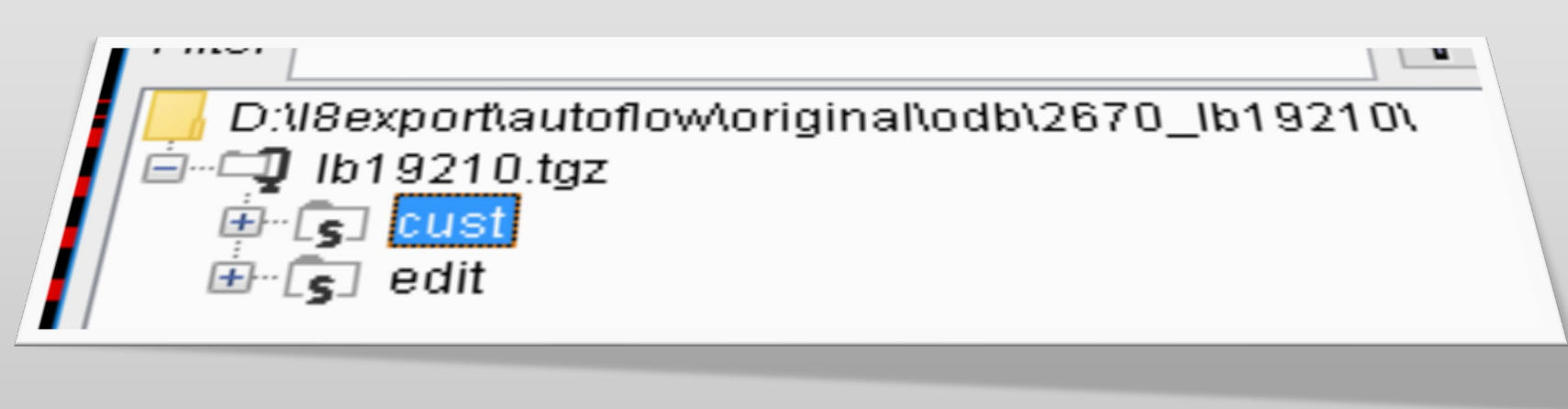

Weiterentwicklungen –Verbesserte Import & Export Unterstützung für erweiterte ODB++ Eigenschaften

- ODB++ Export
	- **Export von Systemattributen** 
		- o DPF Padtype Attribute stehen in den Integr8tor Rebuilt Job und Clean Job zur Verfügung
		- o Integr8tor 2019.03 beinhaltet eine Standardunterstützung für die Übersetzung dieser Attribute in die entsprechenden ODB ++ - Systemattribute während des ODB ++ Outputs (.smd, .bga, .via\_pad).

### **Export von User Attributen**

- o DPF-Attribute, für die in ODB ++ keine Systemattribute vorliegen, können als Nicht-Systemattribute übergeben werden
- o Im Ordner

<ETSCAM\_CFG> von Integr8tor \ output \ odbxx kann eine optionale benutzerdefinierte userattr Datei abgelegt werden

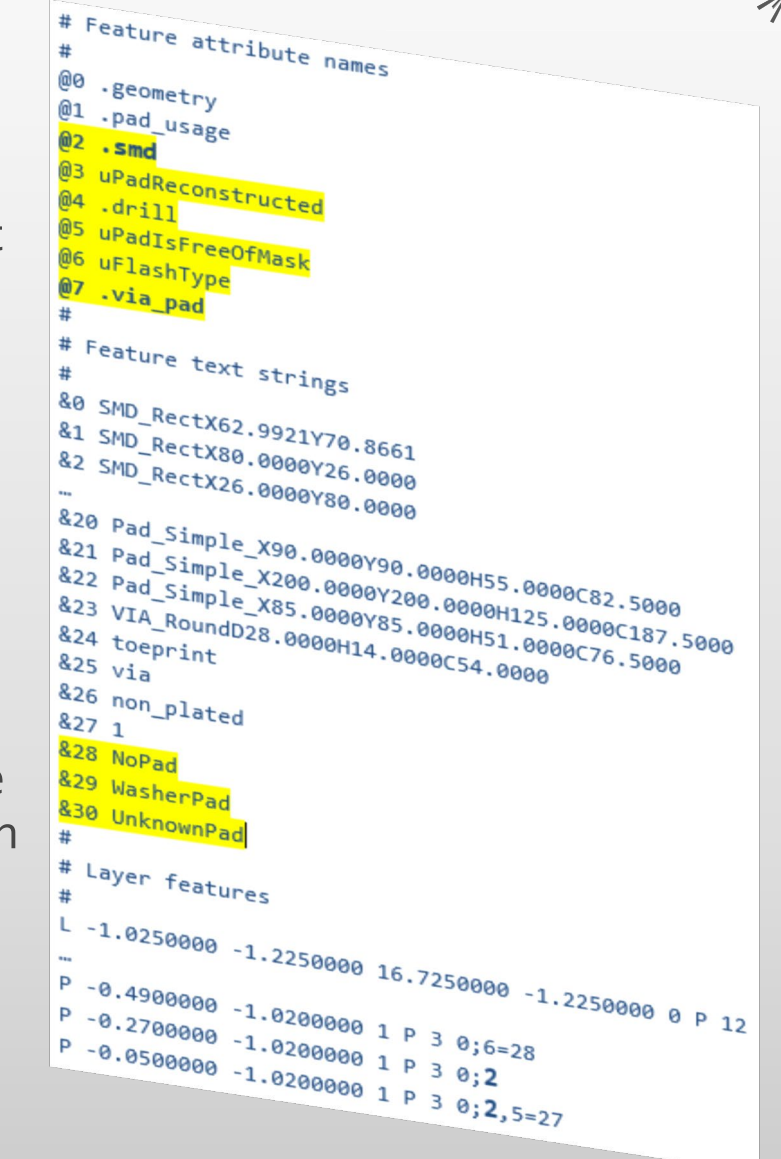

#### Weiterentwicklungen –Verbesserte Import & Export Unterstützung für erweiterte ODB++ Eigenschaften

- o Wenn vorhanden wird dieses als misc\userattr im ODB++ Output des Jobs integriert
- o Der Inhalt von userattr kann erweitert werden, um alle DPF-Attribute von Integr8tor in ODB ++ zu übertragen
- Alle Kenntnisse, die Integr8tor in die Daten integriert hat, können automatisch in den ODB ++ Output des Rebuilt Jobs oder Clean Jobs übernommen werden
- ◆ Keine Doppelarbeit in CAM spart Zeit und Geld
- **Einheitliche Auftragsinformationen zwischen** Vertrieb, Pre-CAM, Engineering und CAM
- **❖** Ein reibungsloser und besser integrierter Arbeitsablauf

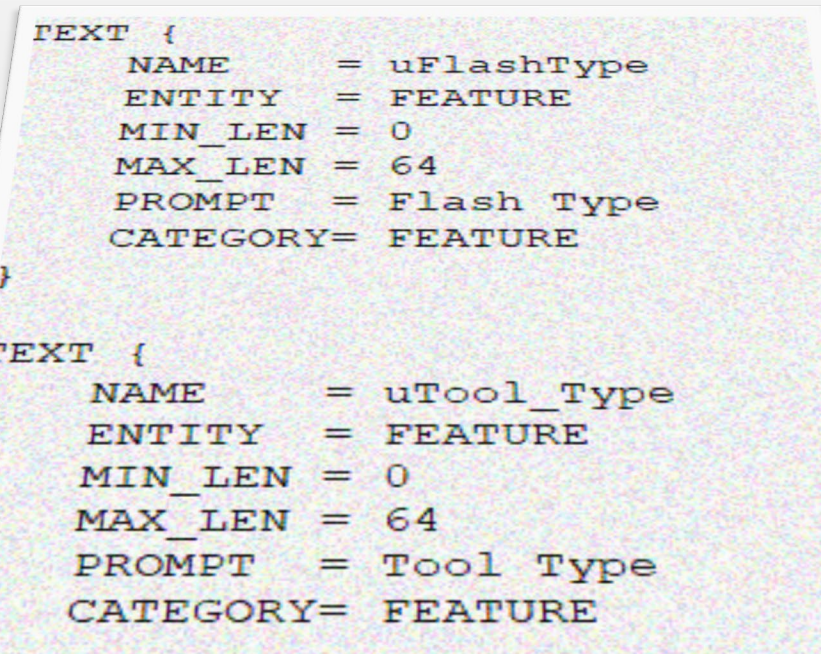

ENHAN

Weiterentwicklungen – Leistungssteigerungen

- ▶ Same Net SpacingBerechnung von Spulen
	- o Verschiedene Optimierungen am Same Net Spacing Algorithmus sorgen für eine erhebliche Leistungssteigerung
	- o Bei Datensätzen mit großen Spulen wurden Zuwächse von bis zu 300% beobachtet
- Datensätze mit vielen gezeichneten Objekten
	- o Weitere Verbesserungen bei der Erkennung gezeichneter Daten reduzieren die Laufzeit stark
- $\triangleright$  Hatched/crosshatched Kupferfüllungen
	- o Ein intelligenterer Ansatz für Hatching und Crosshatching reduziert die Bearbeitungszeit enorm
- Entfernung von Rename Skript Redundanz
	- o Nach der Umgestaltung des Workflows konnte eine Anzahl redundanter Ausführungen des Renameskripts entfallen, was zu einer weiteren Optimierung der Verarbeitungszeit beiträgt

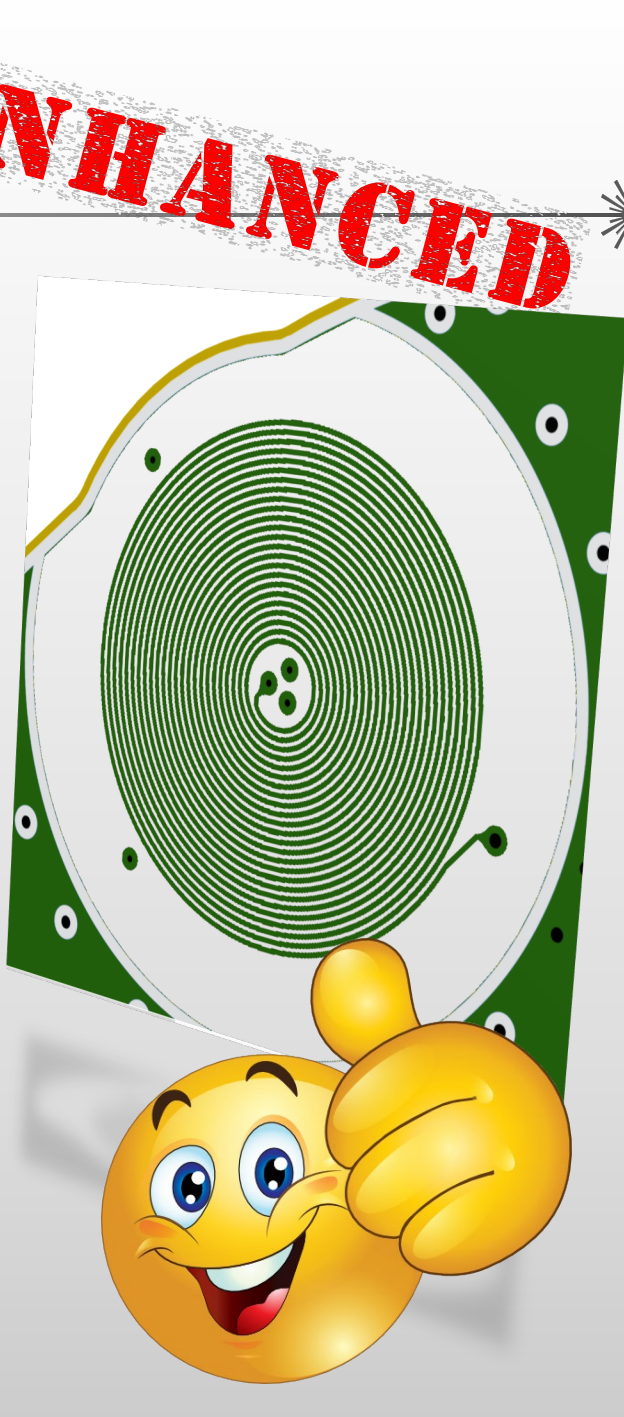

### Integr8tor v2019.03 Weiterentwicklungen – Leistungssteigerungen

- Verbessertes Erkennen und Einlesen von Fräsprogrammen
	- o Erweiterte Unterstützung für bessere Formaterkennung
	- o Erkennung des Werkzeugbereich im Dateikopf verbessert
- $\triangleright$  Kompensationserkennung für eine bessere Erkennung der Leiterplattenkontur
	- o Mehr Jobs mit automatisch erkannter Outline
	- o Weniger Stops und geringere Eingriffe von Anwendern notwendig

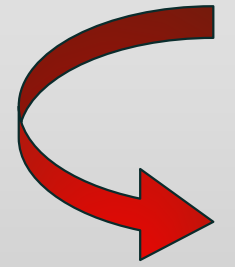

 Integr8tor 2019.03 bündelt verschiedene Leistungsverbesserungen, um die Verarbeitungszeit spürbar zu reduzieren und den Durchsatz zu steigern

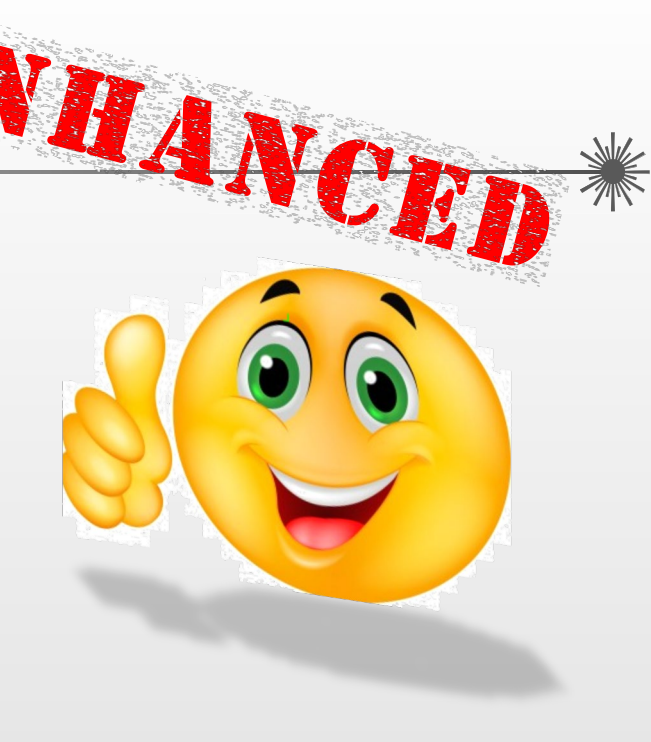

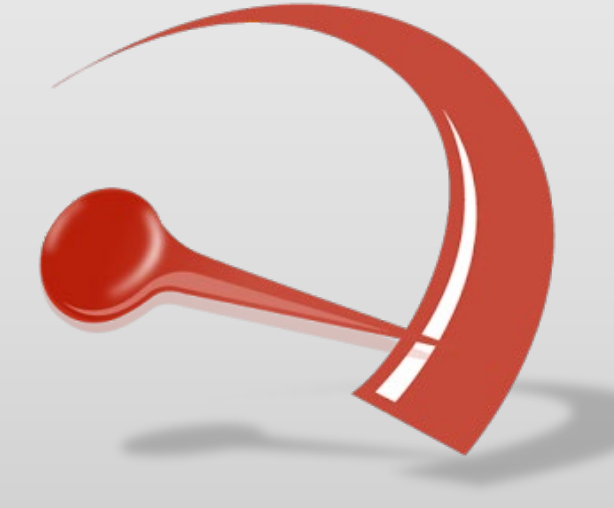

Umsetzung der Integr8tor Subclass "drawing"

- o Die System Subclass "drawing" kann jetzt zur besseren Lokalisierung oder Integration mit anderen Systemen an einen alternativen Namen angepasst werden
- o Erweitern Sie die <subClassMap> node in UserPreferences.xml mit <entry key="extra.drawing" value="zeichnung"/>
- Integr8tor 2019.03 wird mit den neuesten Versionen der Eagle.dtd-XML-Spezifikation geliefert
	- o Ausgeweiteter Input von Eagle CAD Dateien

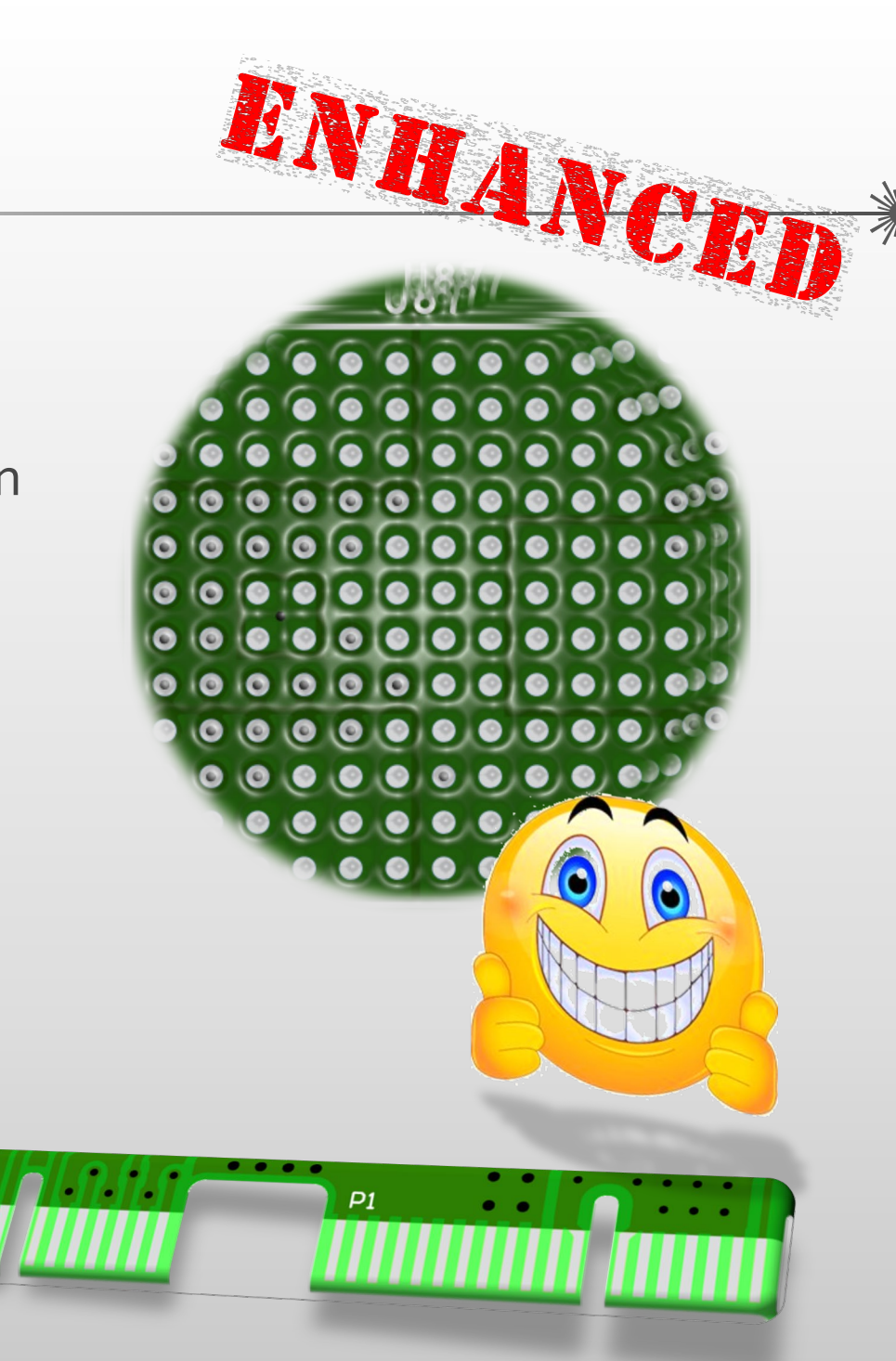

- Verbesserte automatische Stackup-Erkennung
	- o Integr8tor 2019.03 ist im Rahmen unserer kontinuierlichen Bemühungen um maximale Automatisierung mit einem erweiterten Regelsatz für eine optimale automatische Stackup-Erkennung ausgestattet…
- Erweiterte Kantenstecker-Erkennung
	- o Ihre kostspielige Oberfläche macht es unabdingbar, bereits im Angebotsstadium richtig erkannt zu werden…
- ▶ BGA-Erkennung verbessert
	- o Eine ständig wachsende Anzahl von Leiterplatten enthält BGAs, PBGAs, FPGAs und andere hochentwickelte On-Board-Geräte…
	- o Ihre Erkennung ist für Vertrieb, Engineering und CAM von großer Bedeutung…

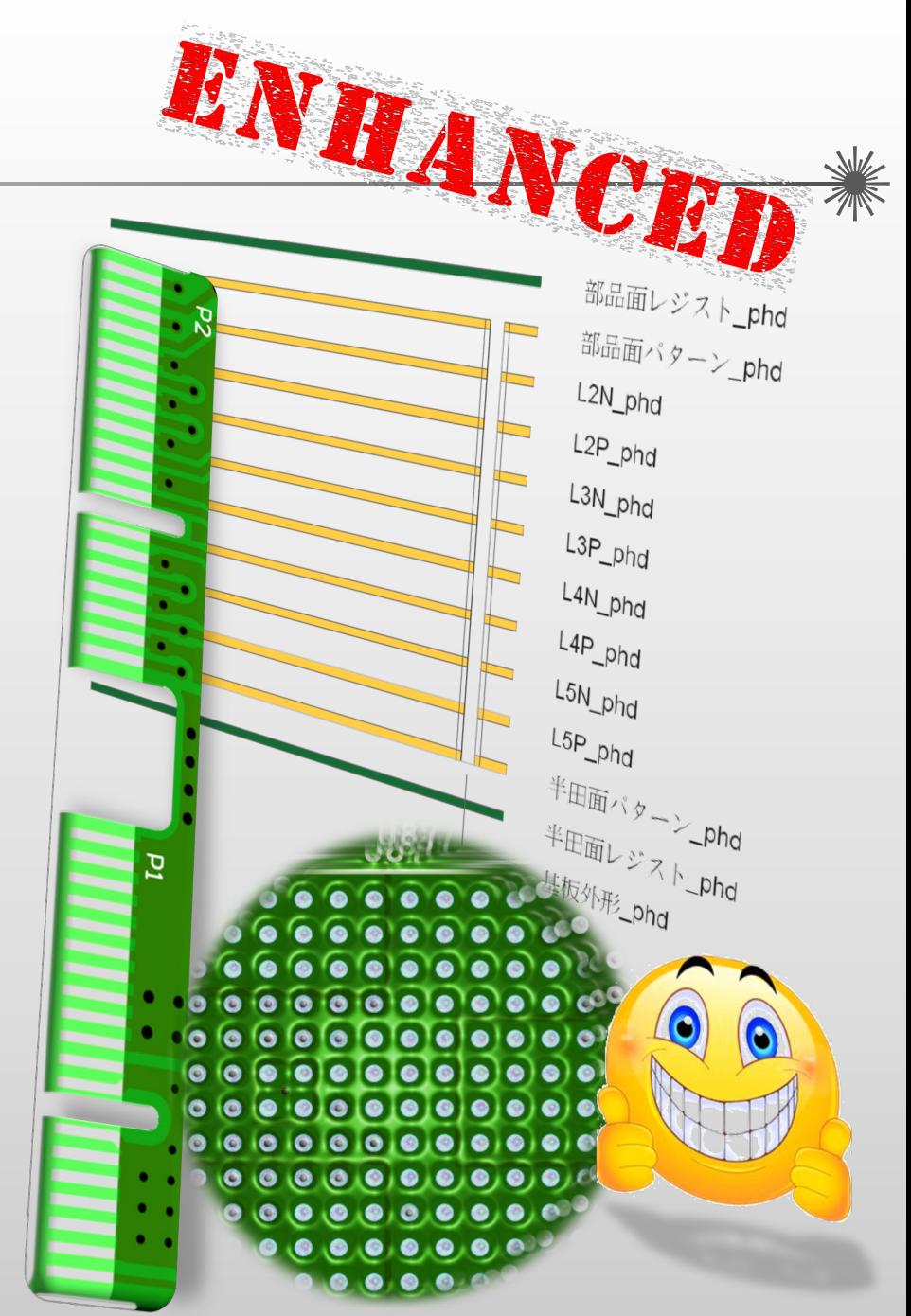

Gleichmäßigere Berechnung der Bohrlochdichte

o Die Bohrlochdichte im QED-Bericht wird nun auch bei einer manuell im Sizes Editor definierten Kontur berechnet. Dies war bisher nicht der Fall

Jobkommentare aus Tray-Skripts hinzufügen

o Es wurde eine neue Methode implementiert, um Kommentare zu einem Integr8tor-Job aus dem Tray-Skript hinzuzufügen

```
142
          sComments="Copper Area \n";
143
          sComments=sComments+"Top Copper = "+CuAreaTop+" / Top Holes = "+CuAreaHolesTop+"\n";
          sComments=sComments+"Bottom Copper = "+CuAreaBot+" / Bottom Holes = "+CuAreaHolesBot+"\n";
144
          sComments=sComments+"Drill Barrel = "+dExposedCopperBarrel+"\n";
145
146
          // Set comments
147
          print(sComments);
148
          i8Job.jobSetComments(sComments);
```
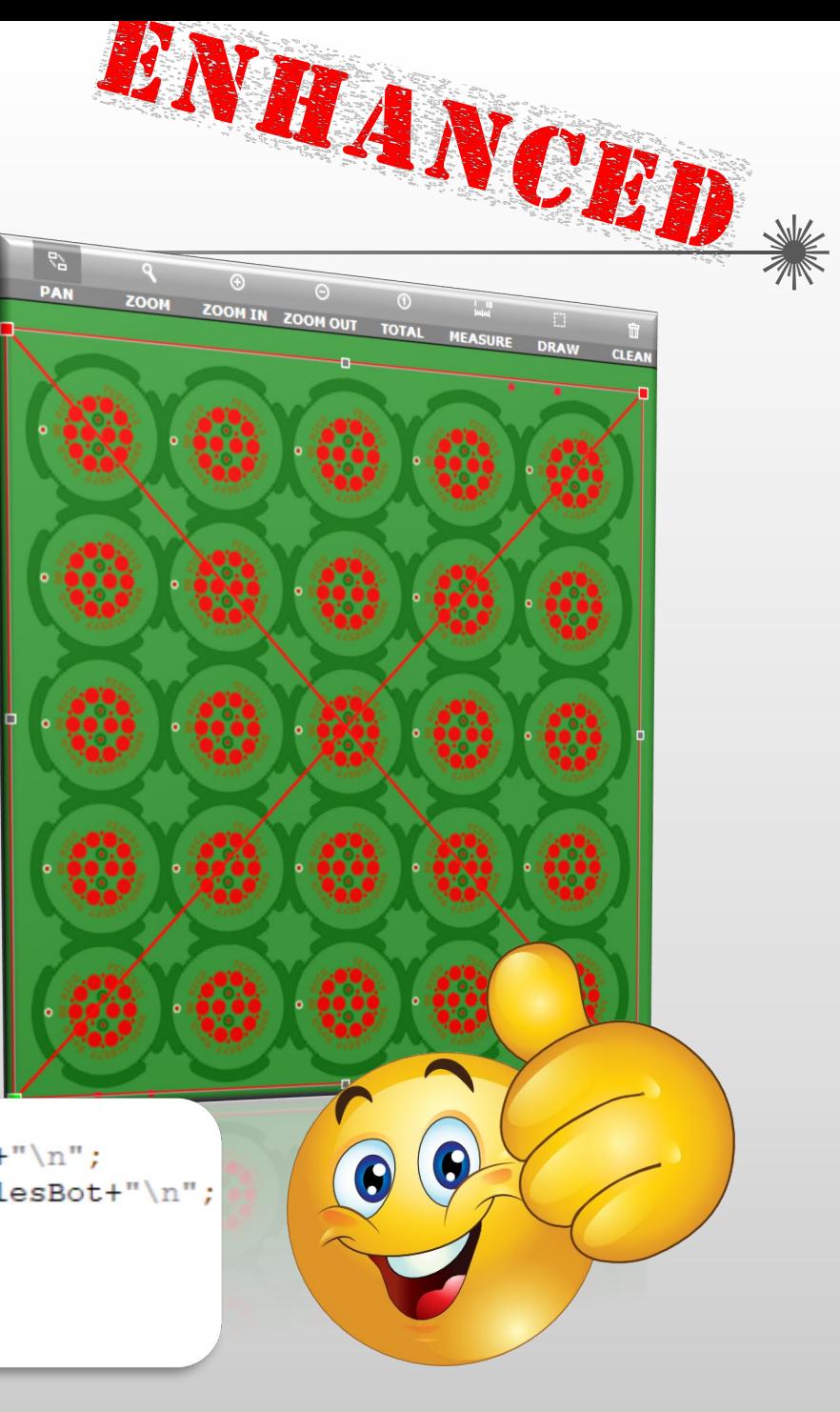

Cockpit mit japanischer Regionalisierung

- o Als Teil des globalen Einsatzes des weltweit beliebtesten Tools für die Angebots- und Konstruktionsdatenanalyse, ist Cockpit jetzt auch in japanischer Sprache verfügbar
- ▶ Stabilere Handhabung von QEDLayout.xml Unstimmigkeiten
	- o Integr8tor 2019.03 enthält eine Reihe von Verbesserungen, um die Anfälligkeit für Unstimmigkeiten, die bei der Bearbeitung von QEDLayout.xml möglicherweise unbeabsichtigt aufgetreten sind, zu verringern

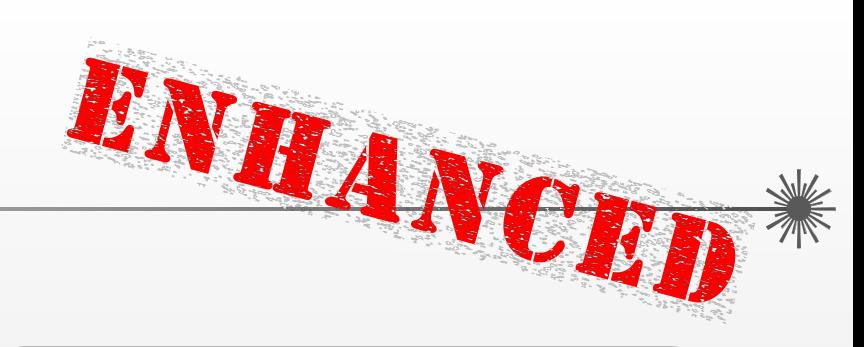

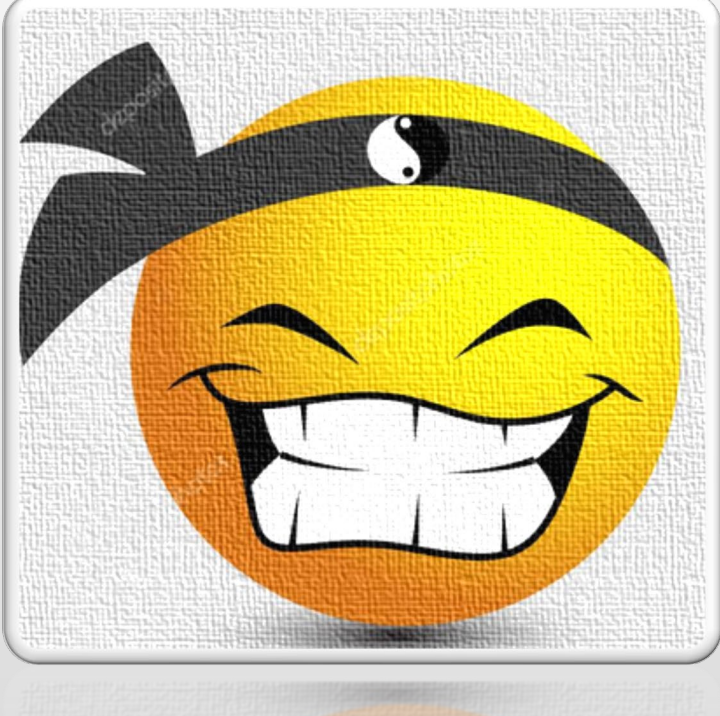

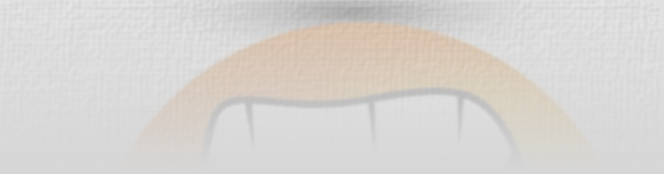

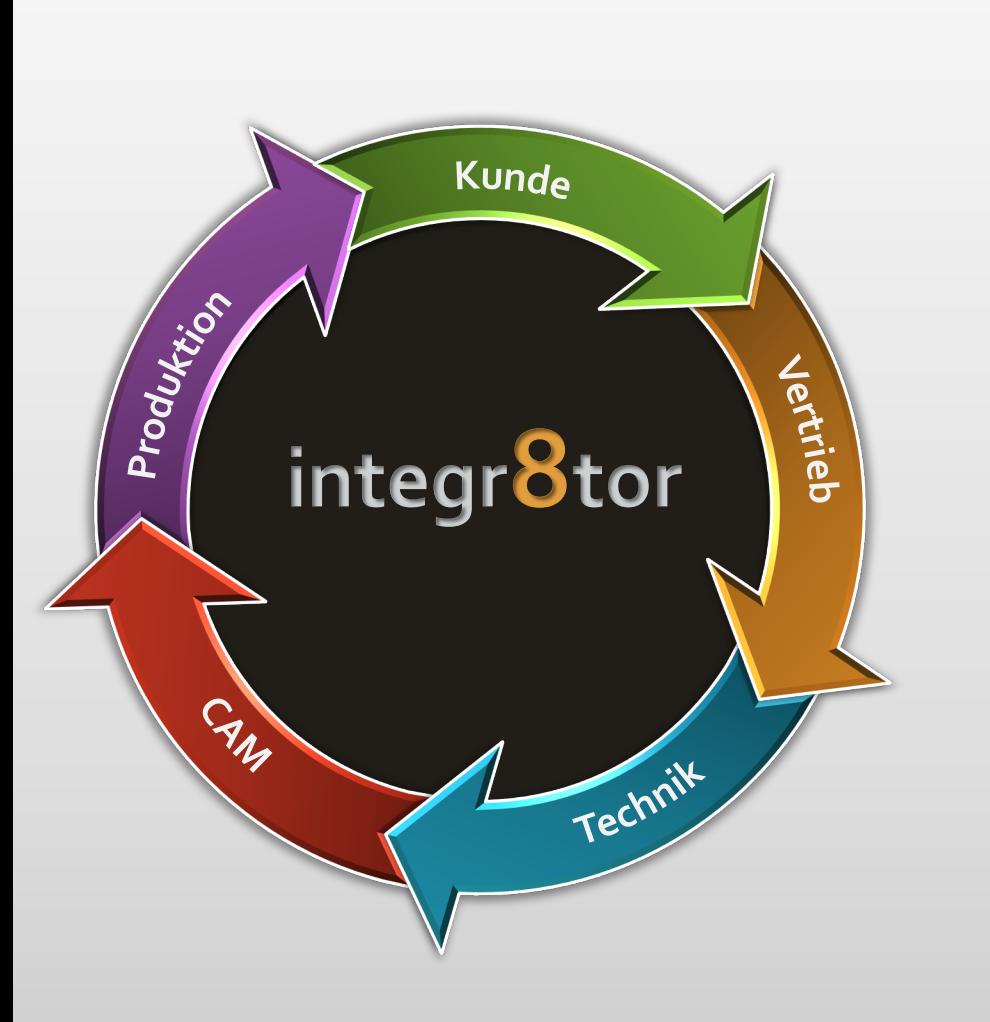

# Integr8tor **Code Fixes integr8tor** v2019.03

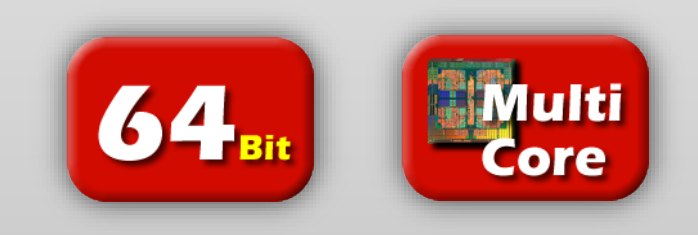

### Integr8tor v2019.03 Code fixes

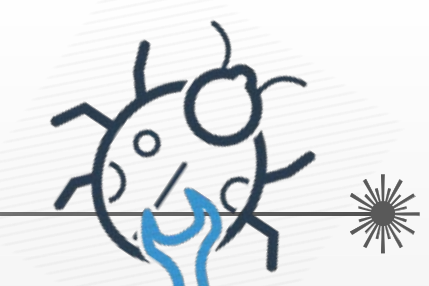

Wir haben große Sorgfalt darauf verwendet, die unten aufgeführten Elemente für Sie zu reparieren, und hoffen, dass dies zu einer noch besseren Benutzererfahrung beitragen wird …

- Es wurde ein Problem mit dem Finden der am besten passenden Eagle.dtd-Datei zum Überprüfen der eingehenden Eagle-Datei behoben
- Es wurde ein Fehler behoben, um eine falsche positive Erkennung des Sieb und Meyer 3000- Formats zu beheben, die später bei der Eingabeumwandlung zu einem Crash führte
- Die Materialdicken in imperialer Einheit auf dem QED-Stackup, die aus Ustack resultieren, waren nicht gerundet oder wurden abgeschnitten und störten das Bild
- SMD-Pads könnten bei negativer Polarität der Lötstopmaske nicht erkannt werden. Dies wurde behoben.
- ◆ Es gab einen Fehler im Ablauf, bei dem während einer "To Ucam" Sitzung Material von Ustack hinzugefügt wurde. Dies wurde korrigiert und alle Materialinformationen und Bilder sind nach der Rückkehr von einer "To Ucam" –Sitzung jetzt korrekt in Integr8tor verfügbar.
- Unter Umständen konnte der QED-Parameter Elektrischer Test einseitig / doppelseitig falsch sein

### Code fixes

- 
- Ein Problem bei der Erkennung und Normalisierung Complex Apertures in Box Apertures wurde behoben
- Es trat gelegentlich ein Problem auf, dass herkömmliche mechanische Lagen (GMx) von Protel als Innenlagen erkannt wurden. Dies wurde gelöst
- Das Anwenden einer Stackup-Vorlage aus der Bibliothek auf einen Job konnte die
- Konfiguration der Bohrdateien des Jobs beschädigen. Dies wurde behoben
- An ein PDF-Dokument angehängte Gerber-Dateien verursachten während der Archivverarbeitung eine null pointer exception. Dieses Problem wurde behoben
- Es wurde eine Korrektur vorgenommen, um sicherzustellen, dass die im Job-Editor vorgenommenen Stackup-Bearbeitungen später korrekt an Ustack übertragen werden. Dies war nicht immer der Fall
- Es wurde eine Anpassung implementiert, um ein Problem mit der fehlerhaften Erkennung von Stackup / Bohrspannen bei Bohrlagen mit zweistelligen .Txdd-Dateierweiterungen zu beheben
- Wenn die Finger eines Kantensteckers zu klein waren, konnte der Verbinder nicht erkannt werden. Dies wird jetzt richtig erkannt
- Die Erkennung der Lagenpolarität wurde wesentlich verbessert

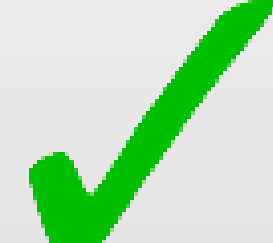

### Integr8tor v2019.03 Download Information

- Die Installationsdatei kann von <ftp://ftp.ucamco.com/Integr8tor> herunter geladen werden
- Wir empfehlen Ihnen dieses Update auf diese Version so schnell wie es Ihnen möglich ist auszuführen.
- Bei weiteren Fragen wenden Sie sich bitte an unseren lokalen Geschäftspartner oder den Ucamco-Support
- Wir danken Ihnen, dass Sie sich für ein Ucamco-Produkt entschieden haben

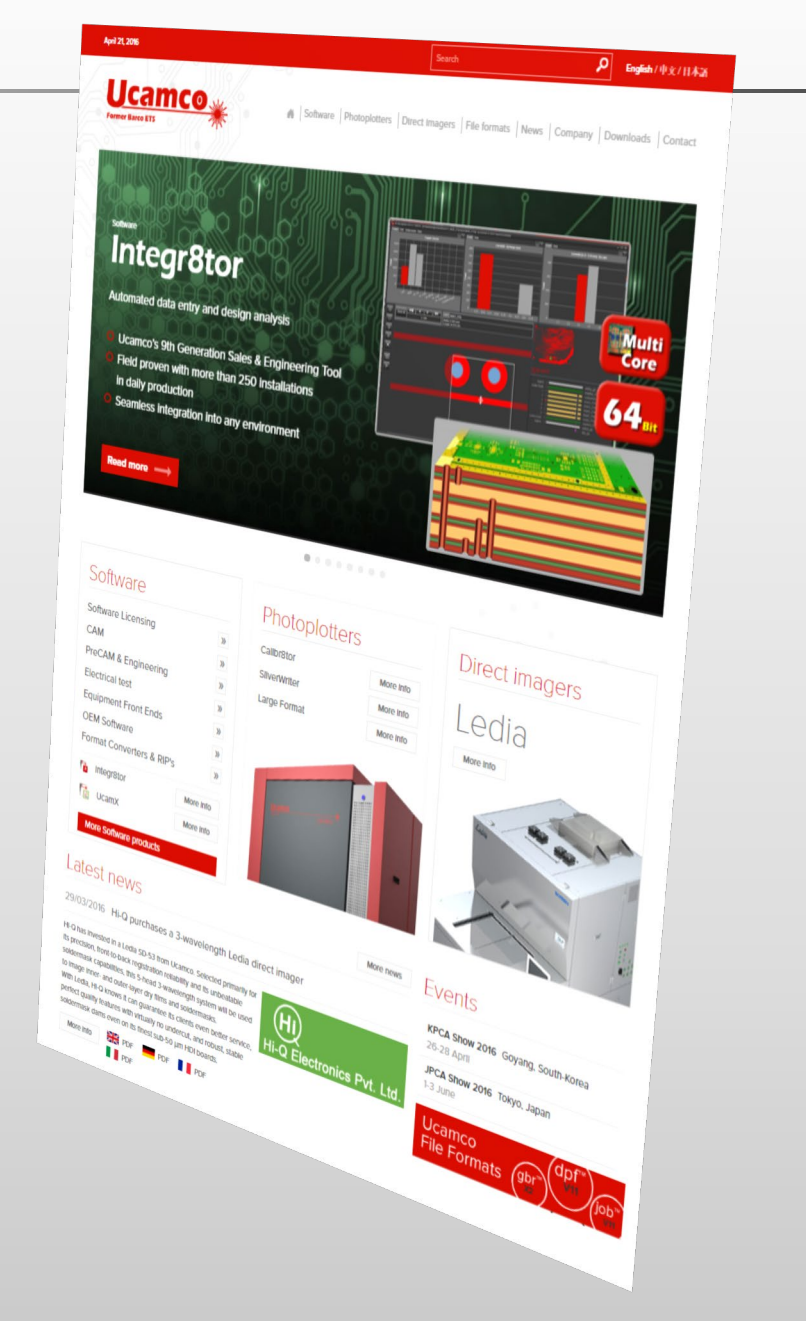

### © Copyright Ucamco NV, Gent, Belgium

All rights reserved. This material, information and instructions for use contained herein are the property of Ucamco. The material, information and instructions are provided on an AS IS basis without warranty of any kind. There are no warranties granted or extended by this document. Furthermore Ucamco does not warrant, guarantee or make any representations regarding the use, or the results of the use of the software or the information contained herein. Ucamco shall not be liable for any direct, indirect, consequential or incidental damages arising out of the use or inability to use the software or the information contained herein.

The information contained herein is subject to change without prior notice. Revisions may be issued from time to time to advise of such changes and/or additions.

No part of this document may be reproduced, stored in a data base or retrieval system, or published, in any form or in any way, electronically, mechanically, by print, photo print, microfilm or any other means without prior written permission from Ucamco.

This document supersedes all previous versions.

All product names cited are trademarks or registered trademarks of their respective owners.